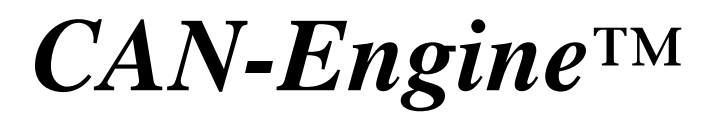

C Programmable Embedded CAN Controller, with 100M BaseT Ethernet, RS232, CompactFlash, and 16-bit parallel high speed ADC

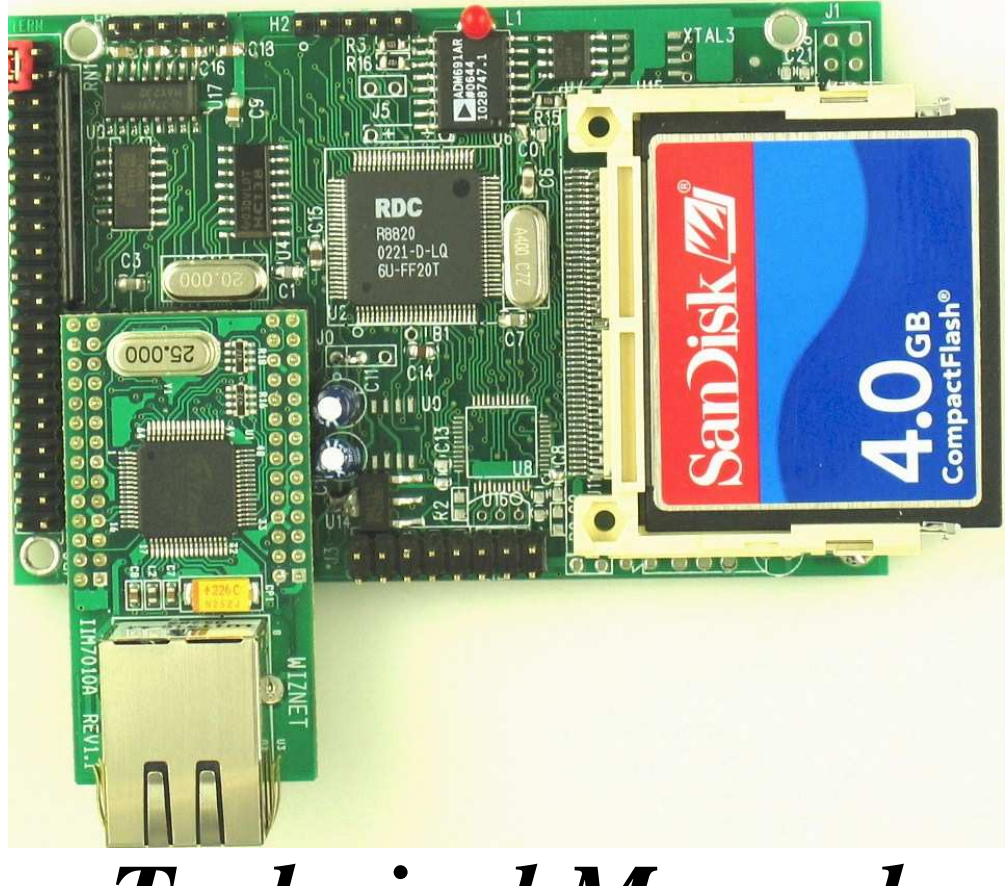

# *Technical Manual*

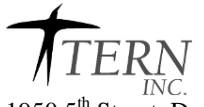

1950  $5<sup>th</sup>$  Street, Davis, CA 95616, USA Tel: 530-758-0180 Fax: 530-758-0181 *Email: sales@tern.com http://www.tern.com*

#### COPYRIGHT

CAN-Engine, E-Engine, A-Engine86, A-Engine, A-Core86, A-Core, i386-Engine, MemCard-A, MotionC, VE232, and ACTF are trademarks of TERN, Inc. Am188ES and Am186ES are trademarks of Advanced Micro Devices, Inc. Borland C/C++ is a trademark of Borland International. Microsoft, MS-DOS, Windows, Windows95, and Windows98 are trademarks of Microsoft Corporation. IBM is a trademark of International Business Machines Corporation.

Version 2.0

October 21, 2010

No part of this document may be copied or reproduced in any form or by any means without the prior written consent of TERN, Inc.

> $\overline{O_{1993-2010} \sqrt{TE}}$ 1950 5<sup>th</sup> Street, Davis, CA 95616, USA Tel: 530-758-0180 Fax: 530-758-0181 *Email: sales@tern.com http://www.tern.com*

#### **Important Notice**

*TERN* is developing complex, high technology integration systems. These systems are integrated with software and hardware that are not 100% defect free. *TERN products are not designed, intended, authorized, or warranted to be suitable for use in life-support applications, devices, or systems, or in other critical applications. TERN* and the Buyer agree that *TERN* will not be liable for incidental or consequential damages arising from the use of *TERN* products. It is the Buyer's responsibility to protect life and property against incidental failure.

*TERN* reserves the right to make changes and improvements to its products without providing notice.

Temperature readings for controllers are based on the results of limited sample tests; they are provided for design reference use only.

## **Chapter 1: Introduction**

#### **1.1 Functional Description**

Measuring 3.6 x 2.3 inches, the *CAN-Engine™* (*CANE*) is a high performance, low cost, C/C++ programmable controller. It is intended for networking application including industrial process control, high-speed data acquisition, and especially ideal for OEM applications.

The *CANE* can use any one of these 3 16-bit CPU chips: 40 MHz AM186ES(5V), or 40 MHz RDC R8820(5V) or 80MHz RDC R1120(3.3V).

An Fast Ethernet Module can be installed to provide 100M Base-T network connectivity. This Ethernet module has a hardware LSI TCP/IP stack. It implements TCP/IP, UDP, ICMP and ARP in hardware, supporting internet protocol DLC and MAC. It has 16KB internal transmit and receiving buffer which is mapped into host processor's direct memory. The host can access the buffer via high speed DMA transfers. The hardware Ethernet module releases internet connectivity and protocol processing from the host processor, which represents a huge improvement over software-based TCP/IP stacks. No processor cycles are used to track packet transmission/retransmission, timeouts, etc. The resulting system can easily handle transmissions in the 100K bytes per second+ range in real world applications. It supports 4 independent stack connections simultaneously at a 4Mbps protocol processing speed. An RJ45 8-pin connector is on-board for connecting to 10/100 Base-T Ethernet network. Software libraries and demo project are available for Ethernet connectivity.

A Controller Area Network (CAN) controller (SJA1000, 20 MHz clock) and CAN bus tranceiver is available. It supports network baud rates up to 1M-bit per second. Software drivers allow access to all CAN controller registers, as well as a buffering software layer.

The *CANE* features fast execution times through 16-bit ACTF Flash (256 KW) and battery-backed SRAM (256 KW). It also includes 3 timers, PWMs, 20+ PIOs, 512-byte serial EEPROM, two UARTs, 3 timer/counters, and a watchdog timer. The three 16-bit timers can be used to count or time external events, up to 10 MHz, or to generate non-repetitive or variable-duty-cycle waveforms as PWM outputs. The PIO pins are multifunctional and user programmable.

A serial real timer clock (DS1337, Dallas) is a low power clock/calendar with two time-of-day alarms and a programmable square-wave output.

Two RS232 channels of full-duplex asynchronous receivers and transmitters are on-board. The UARTs incorporate 9-bit mode for multi-processor communications.

A 16-bit parallel ADC (AD7655, 0-5V) supports ultra high-speed (1 MHz conversion rate) analog signal acquisition. The AD7655 contains two low noise, high bandwidth track-and-hold amplifiers that allow *simultaneous* sampling on two channels. Each track-and hold amplifier has a multiplexer in front to provide a total of 4 channels analog inputs. The parallel ADC achieves high throughput by requiring only two CPU I/O operations (one start, one read) to complete a 16-bit ADC reading. With a precision external 2.5V reference, the ADC accepts 0-5V analog inputs at 16-bit resolution of 0-65,535.

The *CANE* supports low cost, removable, up to 2 GB mass storage CompactFlash cards with onboard CompactFlash interface. User can store and transfer large amounts of data with a PC, via a CF card with TERN's FAT filesystem software support.

The *CANE* can be powered by USB, or regulated 5V, or unregulated 9V DC power with on-board 5V regulator installed.

The *CANE* provides a true 16-bit data bus for SRAM, Flash, ADC, Ethernet, and a J1 20x2 expansion header. The *CANE* is an ideal upgrade for the A-Engine, V25-Engine, 386-Engine, or R-Engine providing increased reliability, networking functionality, and performance. They have the similar mechanical dimensions, pin outs, software drivers, and both are programmed using Paradigm C++ TERN Edition Evaluation Kit (EV-P) or Development Kit (DV-P).

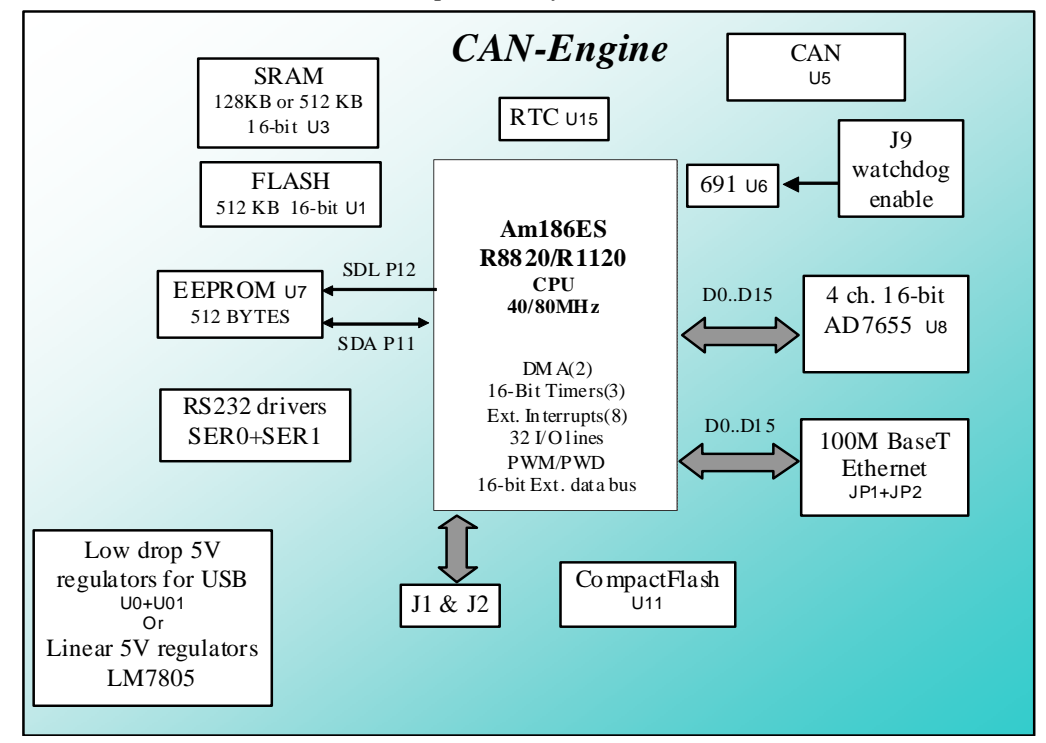

The *CANE* can be integrated into an OEM product as a processor core component. It also can be used to build a smart sensor, or can act as a node in a distributed microprocessor system.

#### **Figure 1.1 Functional block diagram of the CAN-Engine**

The *CANE* supports on-board 512 KB 16-bit Flash and up to 512 KB 16-bit battery-backed SRAM. The on-board ACTF Flash has a protected boot loader and can be easily programmed in the field via serial link. Users can download a kernel into the Flash for remote debugging. With the DV-P Kit support, user application codes can be easily field-programmed into and run out of the Flash.

A 512-byte serial EEPROM is included on-board. Two DMA-driven serial ports from the Am186ES support highspeed, reliable serial communication at a rate of up to 115,200 baud. All serial ports support 8-bit and 9-bit communication.

There are three 16-bit programmable timers/counters and a watchdog timer. Two timers can be used to count or time external events, at a rate of up to 10 MHz, or to generate non-repetitive or variable-duty-cycle waveforms as PWM outputs. Pulse Width Demodulation (PWD), a distinctive feature, can be used to measure the width of a signal in both its high and low phases. It can be used in many applications, such as bar-code reading.

The *EE has* 32 user-programmable, multifunctional I/O pins from the CPU. Schmitt-trigger inverters are provided for six external interrupt inputs, to increase noise immunity and transform slowly-changing input signals into fastchanging and jitter-free signals. A supervisor chip with power failure detection, a watchdog timer, an LED, and expansion ports are on-board.

#### **Features:**

- 3.6 x 2.3 x 1", 200 mA at 5V for 80 MHz
- 40 or 80 MHz, 16-bit CPU, program in C/C++
- 256 KW 16-bit Flash, 256 KW 16-bit SRAM, 512 bytes EE
- Controller Area Network (CAN2.0B)
- 20+ TTL I/Os, Real-time clock, 2 serial ports, PWM, counters
- 4 ch 16-bit parallel high speed ADC (AD7655)
- Hardware TCP/IP stack for 100M Base-T Ethernet
- CompactFlash card with FAT file system support

### **1.2 Physical Description**

The physical layout of the CAN-Engine is shown in Figure 1.2.

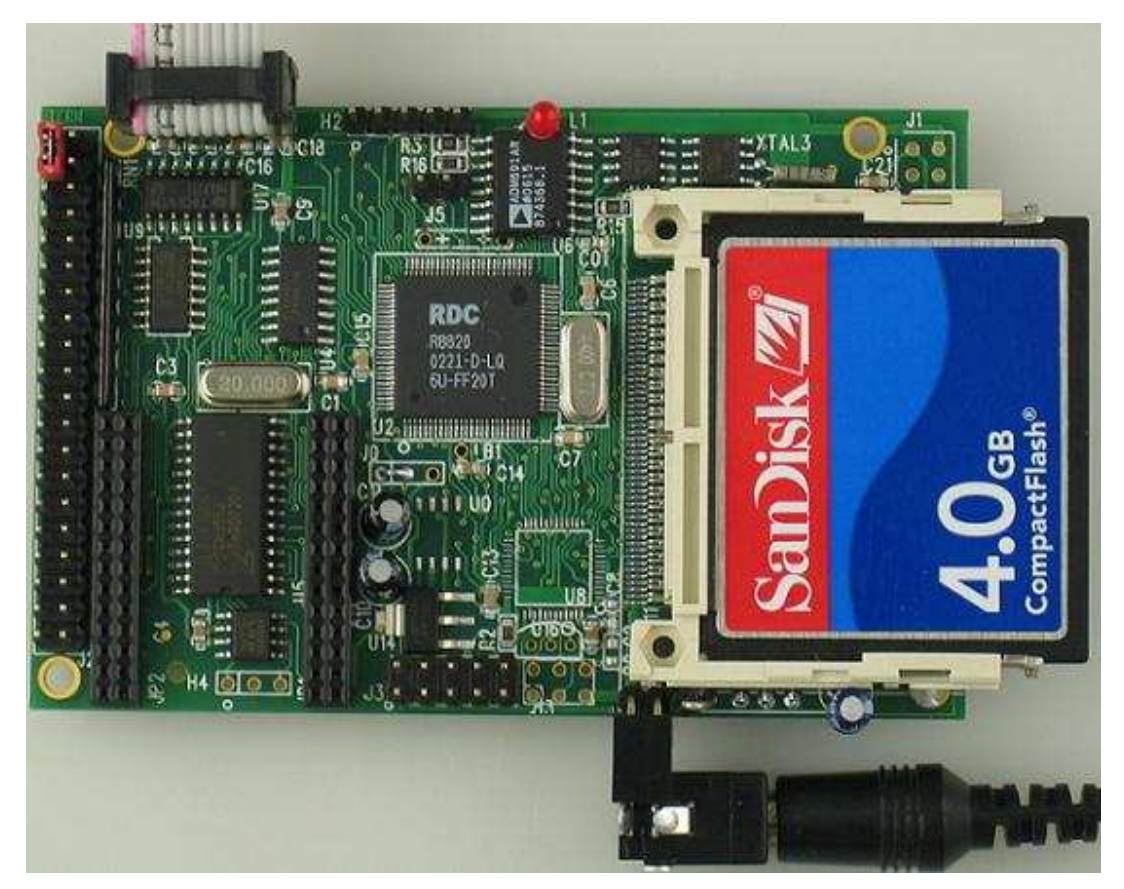

**Figure 1.2 Physical layout of the CAN-Engine** 

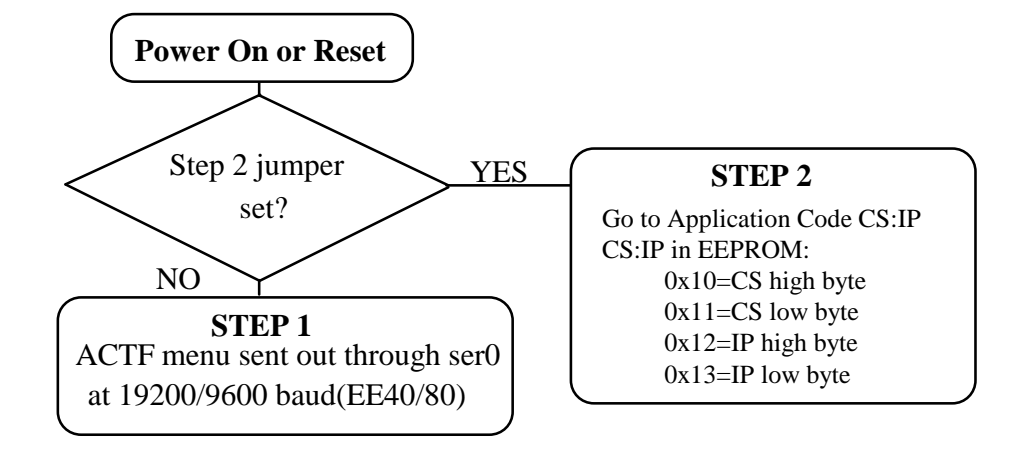

#### **Figure 1.3 Flow chart for ACTF operation**

The "ACTF boot loader" resides in the top protected sector of the 512KB on-board Flash chip (29F400).

#### *By default, in the factory, before shipping, the DEBUG kernel (EE40\_115.hex) is pre-loaded in the Flash starting at 0xFA000, and the RED STEP2 jumper is installed, ready for Paradigm C++ debugger. User does not need to download a DEBUG kernel to start with.*

At power-on or RESET, the "ACTF" will check the STEP 2 jumper. If STEP 2 jumper is not installed, the ACTF menu will be sent out from serial port0 at 19200 baud for a CANE 40MHz, or 9600 baud for a CANE 80MHz. If the STEP 2 jumper is install ed, the "jump address" located in the on-board serial EE will be read out and then jump to that address. A DEBUG kernel "EE40\_115.hex" for the CANE 40MHz or "EE80\_115.hex" for the CANE 80MHz can be downloaded, residing in "0xFA000" of the 512KB on-board flash chip. The "EE84\_115.hex can also be downloaded into a CANE 80MHz for easier running all demo projects, which are designed for running 40MHz.

#### **1.3 CAN-Engine Programming Overview**

Steps for product development:

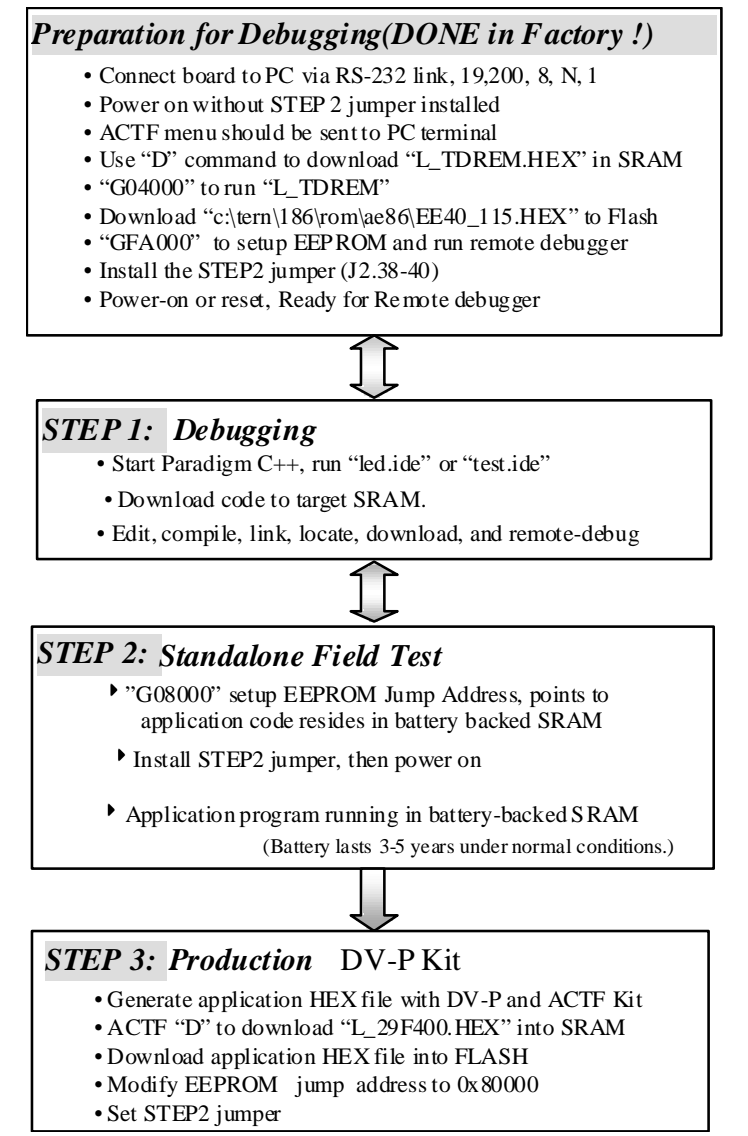

There is no ROM socket on the board. The user's application program must reside in SRAM for debugging in STEP1, reside in battery-backed SRAM for the standalone field test in STEP2, and finally be programmed into the on-board Flash for a complete product. For production, the user must produce an ACTF-downloadable HEX file for the application, based on the DV-P Kit. The "STEP2" jumper (J2 pins 38-40) must be installed for every productionversion board.

#### **Step 1 settings**

In order to talk to CANE with Paradign C++, the CANE must meet these requirements:

1) EE40\_115.HEX or EE80\_115.HEX must be pre-loaded into Flash starting address 0xfa000.

2) The SRAM installed must be large enough to hold your program.

For a 128K SRAM, the physical address is 0x00000-0x01ffff For a 512K SRAM, the physical address is 0x00000-0x07ffff

3) The on-board CANE must have a Jump Address of 0xfa000.

4) The STEP2 jumper must be installed on J2 pins 38-40.

For further information on programming the CAN-Engine, refer to the manual on the TERN CD under: tern\_docs\manuals\software\_kit.pdf.

The *CANE* works with most TERN expansion boards including the P50, P100, P300, MotionC, MMC, and Eye0.

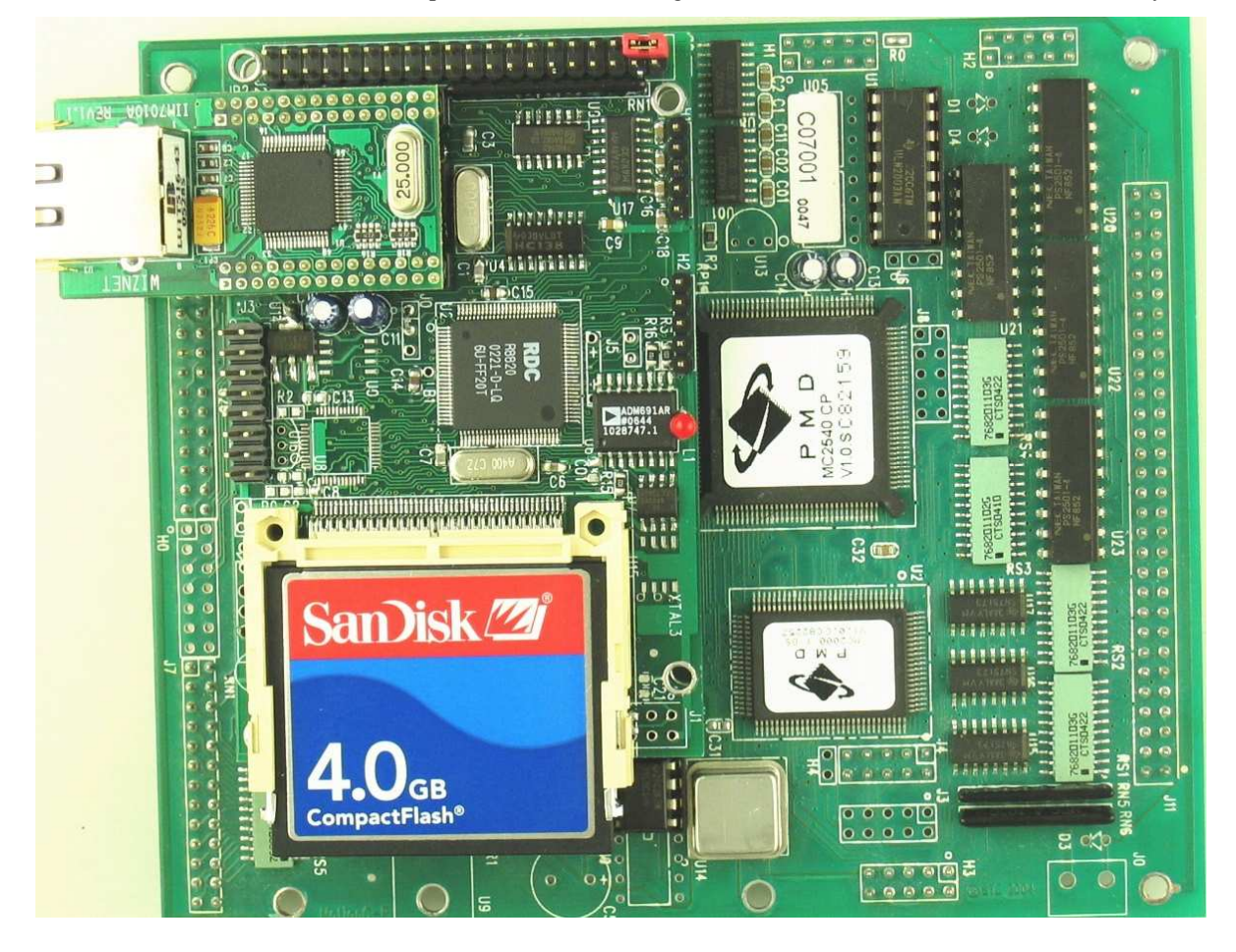

**Figure 1.4 CAN-Engine is installed on the top of the MotionC-P.** 

### **Chapter 2: Installation**

#### **2.1 Software Installation**

Please refer to the "software kit.pdf" technical manual on the TERN installation CD, under tern\_docs\manual\software\_kit.pdf, for information on installing software.

#### **2.2 Hardware Installation**

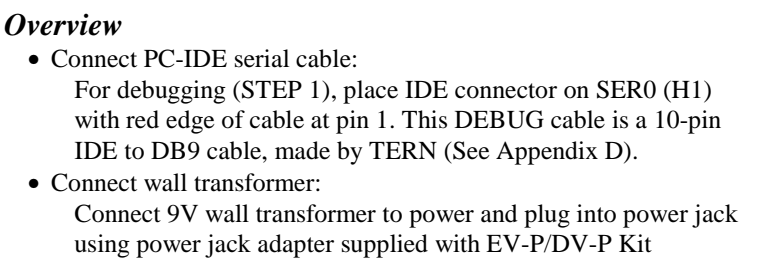

Hardware installation consists primarily of connecting the microcontroller to your PC.

#### *2.2.1 Connecting to the PC*

The following diagram (Fig 2.1) provides the location of the debug serial port and the power jack. The controller is linked to the PC via a serial cable (DB9-IDE) which is supplied with TERN's EV-P / DV-P Kits.

The controller communicates through SER0 by default. Install the 5x2 IDE connector on the SER0 5x2 pin header. *IMPORTANT: Note that the red side of the cable must point to pin 1 of the SER0 header.* The DB9 connector should be connected to one of your PC's COM Ports (COM1 or COM2).

#### *2.2.2 Powering-on the CAN-Engine™*

By factory default setting:

1) The RED STEP2 Jumper is installed. (Default setting in factory)

2) The DEBUG kernel is pre-loaded into the on-board flash starting at address of 0xFA000. (Default setting in factory)

3) The EEPROM is set to jump address of 0xFA000. (Default setting in factory)

Connect +9-12V DC to the DC power terminal. The DC power jack adapter is center negative.

The on-board LED should **blink twice and remain on**, indicating the debug kernel is running and ready to communicate with Paradigm C++ TERN Edition for programming and debugging.

(See next page for connection diagram).

#### *2.2.3 Connecting the CAN-Engine™*

The proper connections required to debug the board (through Paradigm software).

H1 (Ser 0) is a 5x1 pin header. Use the back row of the IDE cable's female header to connect to H1. (See Appendix D)

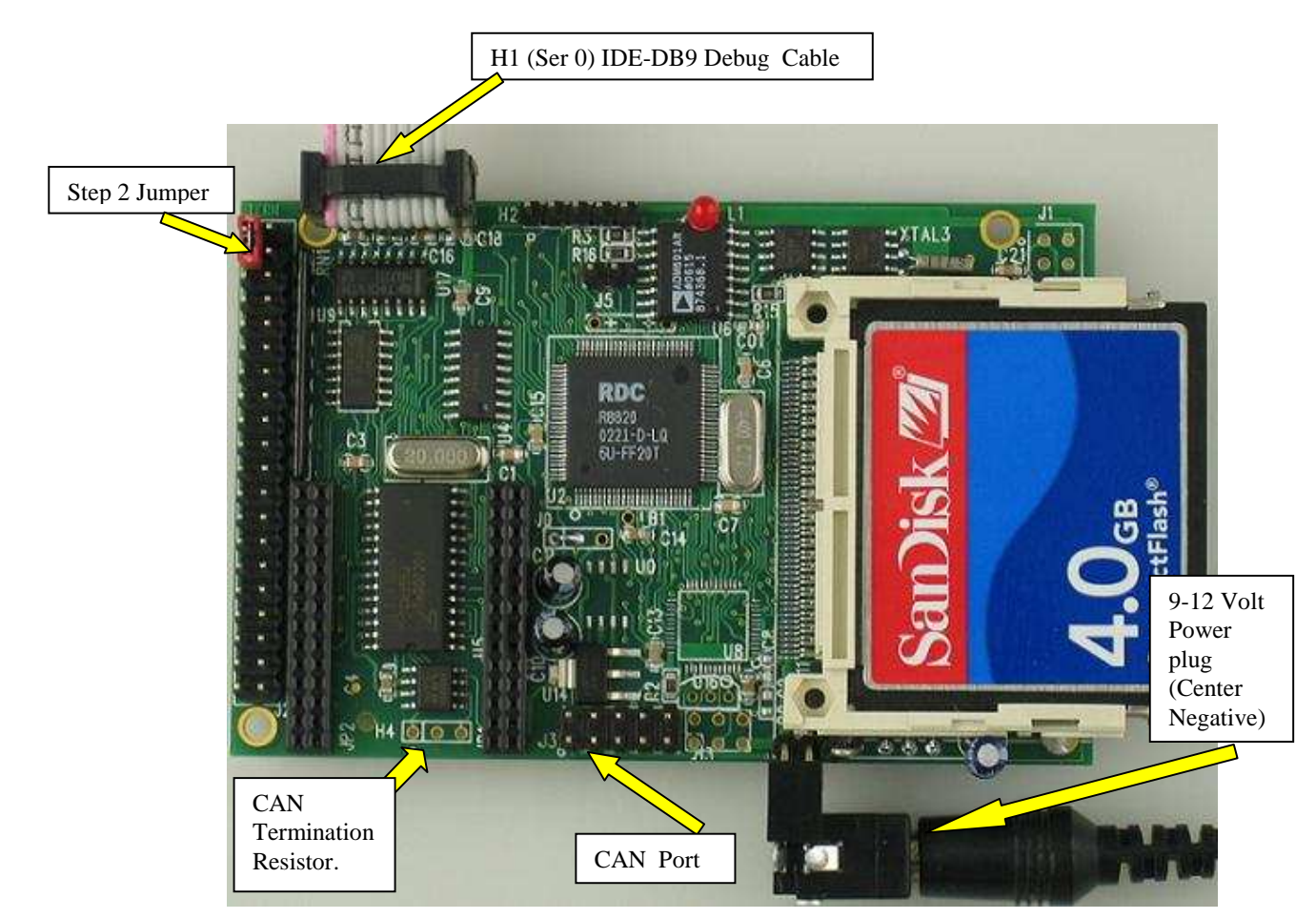

**Figure 2.1: Debug Cable (Ser0), Power Plug, and Step 2 Jumper shown** 

**NOTE:** Remember to watch for the "**double blink**" off the LED. This indicates the **Debug Kernel** has been loaded with the **jump address** pointing to it. This is mandatory to commence downloading code through the Paradigm environment.

## **Chapter 3: Hardware**

#### **3.1 Am186ES/R8820/R1120 - Introduction**

The Am186ES is based on industry-standard x86 architecture. The Am186ES controllers uses 16-bit external data bus, are higher-performance, more integrated versions of the 80C188 microprocessors which uses 8-bit external data bus. In addition, the Am186ES has new peripherals. The on-chip system interface logic can minimize total system cost. The Am186ES has two asynchronous serial ports, 32 PIOs, a watchdog timer, additional interrupt pins, a pulse width demodulation option, DMA to and from serial ports, a 16-bit reset configuration register, and enhanced chip-select functionality.

R8820 is a drop-in replacement 5V, 40MHz chip for the AM186ES. Connecting J0.1=J0.2.

R1100 is a 80MHz, 3.3V chip can be installed on the E-Engine with J0.2=J0.3.

By default, the E-Engine uses 5V 40 MHz R8820 and low power 55-70 ns SRAM with battery backup. Optional 3.3V 80 MHz R1120 can be installed.

At 80 MHz, the low power 55 ns SRAM with battery backup works fine but will not be able to support DMA operation.

A fast 10/15/25 ns SRAM (Not low power) can be used to support zero wait state and DMA operation at 80 MHz, but the backup battery will be drain in few days.

There are three pads on the PCB for battery. One pads is ground, and the other two pads allowing a 3V backup lithium battery is installed in two different positions:

1) The battery's positive lead is installed in the pad which is away from the RTC, supporting the RTC only. No battery backup for the SRAM.

2) The battery's positive lead is installed in the pad which is closer to the RTC, supporting both RTC and SRAM.

In the future, when the fast (10 ns) and low standby power SRAM is available, then 80 MHz E-Engine can have both RTC and SRAM with battery backup plus the DMA, zero wait state operation.

User can use sample program c:\tern\186\samples\ee\rdc\_id.c to read the ID register (0xfff4), in order to identify RDC CPU type.

R1100=0xC5D9, R1120=0x85D9, R8820/30=0x04D9(xxD9)

#### **3.2 Am186ES – Features**

#### *3.2.1 Clock and crystal*

Due to its integrated clock generation circuitry, the Am186ES microcontroller allows the use of a times-one crystal frequency. The design achieves 40 MHz CPU operation, while using a 40 MHz crystal.

The system CLKOUTA signal is routed to J1 pin 4, default 40 MHz for EE40.

CLKOUTA remains active during reset and bus hold conditions. The initial function ae  $init()$ ; disables CLKOUTA and CLKOUTB with clka\_en(0); and clkb\_en(0);

You may use clka\_en(1); to enable CLKOUTA=CLK=J1 pin 4.

The R8820 uses a 40 MHz crystal.

By default the 3.3V R1120 uses a 20 MHz crystal. The CPU speed is software programmable with the PLL.

At power-on, the on-board ACTF Flash programs the R1120 running at 20 MHz system clock, so a 9600 baud (instead 19,200 baud) is used for ACTF Manu.

Three debug kernels are available:

c:\tern\186\rom\ae86\EE40\_115.hex,

c:\tern\186\rom\ae86\EE80\_115.hex,

c:\tern\186\rom\ae86\EE84\_115.hex.

The EE40\_115.hex will run the R8820 at 40 MHz, and the EE80\_115.hex will run the R1120 at 80 MHz.

The EE84\_115.hex will run the R1120 at 40 MHz

By default, the EE40\_115.hex is pre-programmed for the 40 MHz CAN-Engine.

User can use software to setup the CPU speed:

outport(0xfff8,0x0103); // PLLCON, 20MHz crystal, 0103=40 MHz, 0107=80MHz

#### *3.2.2 External Interrupts and Schmitt Trigger Input Buffer*

There are eight external interrupts: INT0-INT6 and NMI.

/INT0, J2 pin 8, free to use. /INT1, J2 pin 6, free to use. INT2, J2 pin 19, RTC DS1337 alarm /INT3, J2 pin 21, CAN /INT4, J2 pin 33, used by 100M BaseT Ethernet INT5=P12=DRQ0, J2 pin 5, used for LED/EE/HWD INT6=P13=DRQ1, J2 pin 11, Free to use. /NMI, J2 pin 7

Some of external interrupt inputs, /INT0, 1, 3, 4 and /NMI, are buffered by Schmitt-trigger inverters (U9, 74HC14), in order to increase noise immunity and transform slowly changing input signals to fast changing and jitter-free signals. As a result of this buffering, these pins are capable of only acting as input.

These buffered external interrupt inputs require a falling edge (HIGH-to-LOW) to generate an interrupt.

The CAN-Engine uses vector interrupt functions to respond to external interrupts. Refer to the Am186ES User's manual for information about interrupt vectors.

#### *3.2.3 Asynchronous Serial Ports*

The Am186ES CPU has two asynchronous serial channels: SER0 and SER1. Both asynchronous serial ports support the following:

- Full-duplex operation
- 7-bit, 8-bit, and 9-bit data transfers
- Odd, even, and no parity
- One stop bit
- Error detection
- Hardware flow control
- DMA transfers to and from serial ports
- Transmit and receive interrupts for each port
- Multidrop 9-bit protocol support
- Maximum baud rate of 1/16 of the CPU clock speed
- Independent baud rate generators

The software drivers for each serial port implement a ring-buffered DMA receiving and ring-buffered interrupt transmitting arrangement. See the samples files *s1\_echo.c* and *s0\_echo.c*.

Important Note: For 80MHz CAN Engine, DMA functions are not available when by default low power 55 ns SRAM is installed. If install a 25 ns SRAM, 80MHz CANE can have all DMA functions, but it will drain the backup battery fast. Two battery positive pads allowing the battery be installed:

1) Support both RTC and low power SRAM, or

2) Support only RTC.

#### *3.2.4 Timer Control Unit*

The timer/counter unit has three 16-bit programmable timers: Timer0, Timer1, and Timer2.

Timer0 and Timer1 are connected to external pins:

Timer<sub>0</sub> output =  $P10 = J2$  pin 12 Timer0 input =  $P11 = U7$  EE pin 5 Timer1 output =  $P1 = J2$  pin 29 Timer1 input =  $P0 = J2$  pin 20

Timer0 input P11 is used and shared by on-board EE, LED, and HitWD, not recommended for other external use.

The timer can be used to count or time external events, or can generate non-repetitive or variable-duty-cycle waveforms.

Timer2 is not connected to any external pin. It can be used as an internal timer for real-time coding or timedelay applications. It can also prescale timer 0 and timer 1 or be used as a DMA request source.

The maximum rate at which each timer can operate is 10 MHz, since each timer is serviced once every fourth clock cycle. Timer output takes up to six clock cycles to respond to clock or gate events. See the sample programs *timer02.c* and *ae\_cnt1.c* in the **tern\186\samples\ae** directory.

#### *3.2.5 PWM outputs and PWD*

The Timer0 and Timer1 outputs can also be used to generate non-repetitive or variable-duty-cycle waveforms. The timer output takes up to 6 clock cycles to respond to the clock input. Thus the minimum timer output cycle is 25 ns  $x$  6 = 150 ns (at 40 MHz).

Each timer has a maximum count register that defines the maximum value the timer will reach. Both Timer0 and Timer1 have secondary maximum count registers for variable duty cycle output. Using both the primary and secondary maximum count registers lets the timer alternate between two maximum values.

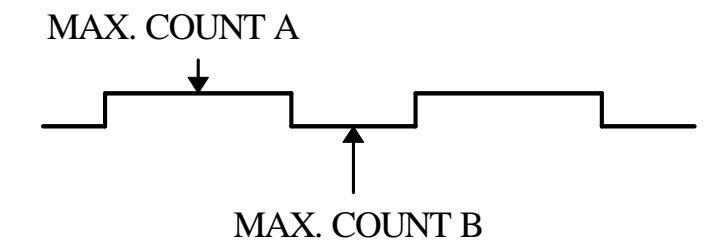

Pulse Width Demodulation can be used to measure the input signal's high and low phases on the /INT2=J2 pin 19.

#### *3.2.6 Power-save Mode*

The power-save mode of the Am186ES reduces power consumption and heat dissipation, thereby extending battery life in portable systems. In power-save mode, operation of the CPU and internal peripherals continues at a slower clock frequency. When an interrupt occurs, it automatically returns to its normal operating frequency.

### **3.3 Am186ES PIO lines**

The Am186ES has 32 pins available as user-programmable I/O lines. Each of these pins can be used as a user-programmable input or output signal, if the normal shared function is not needed. A PIO line can be configured to operate as an input or output with or without a weak pull-up or pull-down, or as an open-drain output. A pin's behavior, either pull-up or pull-down, is pre-determined and shown in the table below.

After power-on/reset, PIO pins default to various configurations. The initialization routine provided by TERN libraries reconfigures some of these pins as needed for specific on-board usage, as well. These configurations, as well as the processor-internal peripheral usage configurations, are listed below in Table 3.1.

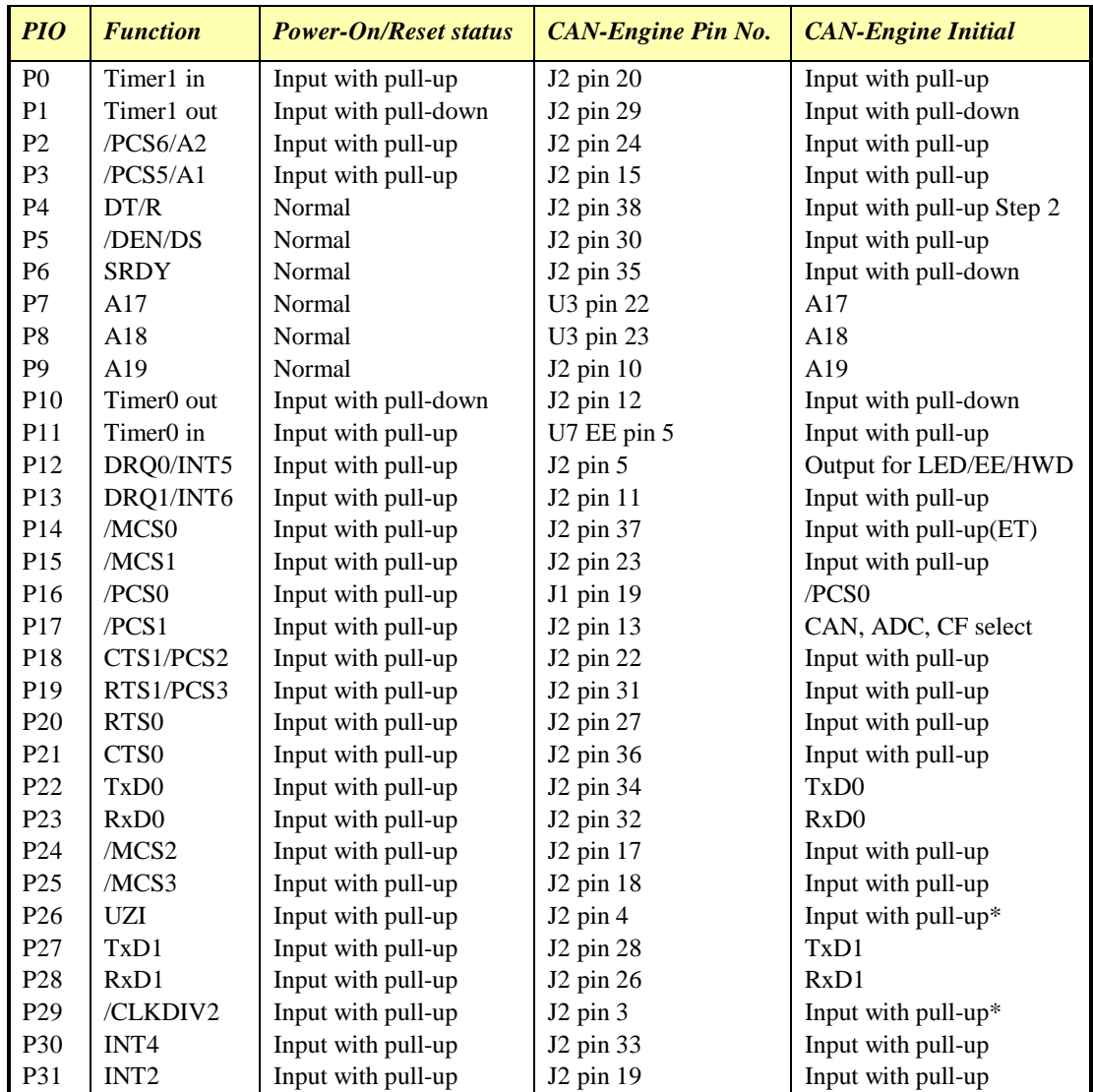

\* Note: P26 and P29 must NOT be forced low during power-on or reset.

**Table 3.1 I/O pin default configuration after power-on or reset** 

Three external interrupt lines are not shared with PIO pins:

 $INT0 = J2$  pin  $8$  $INT1 = J2$  pin 6  $INT3 = J2 \text{ pin } 21$ 

The 32 PIO lines, P0-P31, are configurable via two 16-bit registers, PIOMODE and PIODIRECTION. The settings are as follows:

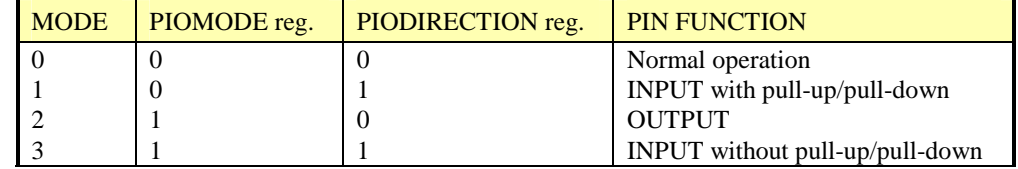

CAN-Engine initialization on PIO pins in **ae\_init()** is listed below:

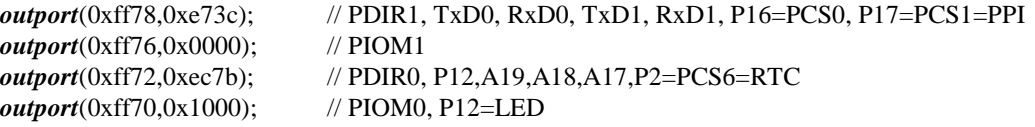

The C function in the library **ae** lib can be used to initialize PIO pins.

void *pio\_init*(char bit, char mode);

Where  $bit = 0-31$  and mode = 0-3, see the table above.

Example: *pio\_init*(12, 2); will set P12 as output

 $pio\_init(1, 0)$ ; will set P1 as Timer1 output

void *pio\_wr*(char bit, char dat);

*pio\_wr*(12,1); set P12 pin high, if P12 is in output mode *pio\_wr*(12,0); set P12 pin low, if P12 is in output mode

unsigned int *pio\_rd*(char port);

*pio\_rd* (0); return 16-bit status of P0-P15, if corresponding pin is in input mode,

*pio\_rd* (1); return 16-bit status of P16-P31, if corresponding pin is in input mode,

Some of the I/O lines are used by the CAN-Engine system for on-board components (Table 3.2). We suggest that you not use these lines unless you are sure that you are not interfering with the operation of such components (i.e., if the component is not installed).

You should also note that the external interrupt PIO pins INT2, 4, 5, and 6 are not available for use as output because of the inverters attached. The input values of these PIO interrupt lines will also be inverted for the same reason. As a result, calling *pio\_rd* to read the value of P31 (**INT2**) will return 1 when pin 19 on header J2 is pulled low, with the result reversed if the pin is pulled high.

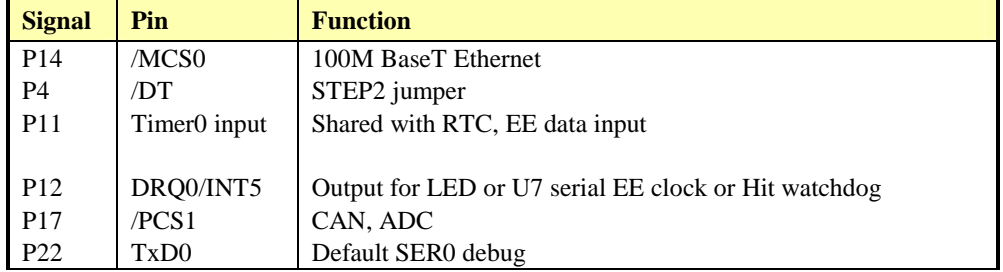

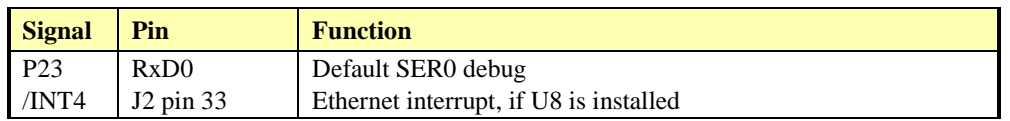

**Table 3.2 I/O lines used for on-board components** 

### **3.4 I/O Mapped Devices**

#### *3.4.1 I/O Space*

External I/O devices can use I/O mapping for access. You can access such I/O devices with *inportb*(port) or *outportb*(port,dat). These functions will transfer one byte or word of data to the specified I/O address. The external I/O space is 64K, ranging from 0x0000 to 0xffff.

The default I/O access time is 15 wait states. You may use the function void *io\_wait*(char wait) to define the I/O wait states from 0 to 15. The system clock is 25 ns ( or 50 ns), giving a clock speed of 40 MHz (or 20 MHz). Details regarding this can be found in the Software chapter, and in the Am186ES User's Manual. Slower components, such as most LCD interfaces, might find the maximum programmable wait state of 15 cycles still insufficient. Due to the high bus speed of the system, some components need to be attached to I/O pins directly.

For details regarding the chip select unit, please see Chapter 5 of the Am186ES User's Manual.

The table below shows more information about I/O mapping.

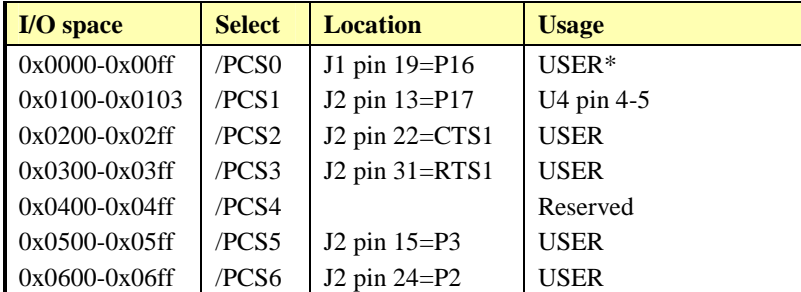

\*PCS0 may be used for other TERN peripheral boards.

To illustrate how to interface the CAN-Engine with external I/O boards, a simple decoding circuit for interfacing to an 82C55 parallel I/O chip is shown in Figure 3.1.

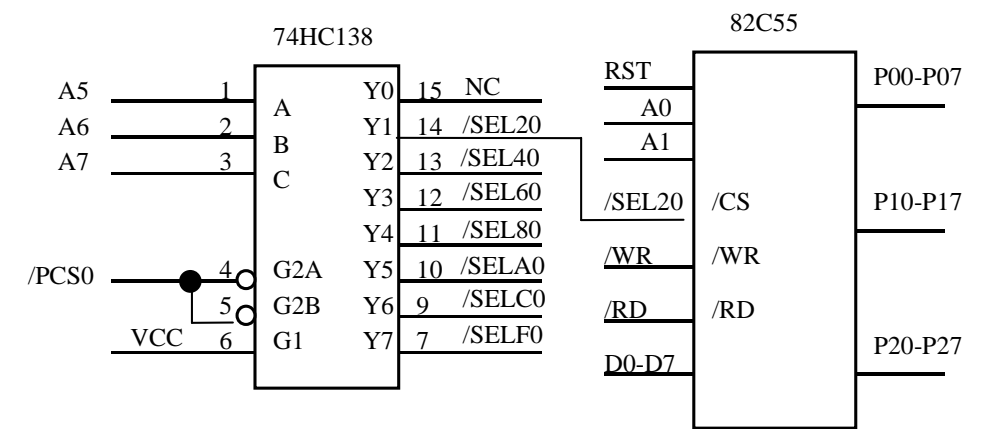

**Figure 3.1 Interface to external I/O devices** 

3-6

The function  $ae\$  init() by default initializes the /PCS0 line at base I/O address starting at 0x00. You can read from the 82C55 with *inportb(0x020)* or write to the 82C55 with *outportb(0x020,dat)*. The call to *inportb(* $0x020$ *)* will activate /PCS0, as well as putting the address 0x00 over the address bus. The decoder will select the 82C55 based on address lines A5-7, and the data bus will be used to read the appropriate data from the off-board component.

#### **3.5 Other Devices**

A number of other devices are also available. Some of these are optional, and might not be installed on the particular controller you are using. For a discussion regarding the software interface for these components, please see the Software chapter.

#### *3.5.1 On-board Supervisor with Watchdog Timer*

The MAX691/LTC691 (U6) is a supervisor chip. With it installed, the CAN-Engine has several functions: watchdog timer, battery backup, power-on-reset delay, power-supply monitoring, and power-failure warning. These will significantly improve system reliability.

#### **Watchdog Timer**

The watchdog timer is activated by setting a jumper on J5 of the CAN-Engine. The watchdog timer provides a means of verifying proper software execution. In the user's application program, calls to the function **hitwd()** (a routine that toggles the P12=HWD pin of the MAX691) should be arranged such that the HWD pin is accessed at least once every 1.6 seconds. If the J5 jumper is on and the HWD pin is not accessed within this time-out period, the watchdog timer pulls the WDO pin low, which asserts /RESET. This automatic assertion of /RESET may recover the application program if something is wrong. After the CAN-Engine is reset, the WDO remains low until a transition occurs at the WDI pin of the MAX691. When controllers are shipped from the factory the J5 jumper is off, which disables the watchdog timer.

The Am186ES has an internal watchdog timer. This is disabled by default with **ae\_init()**.

#### **Chapter 3: Hardware CAN-Engine CAN-Engine**

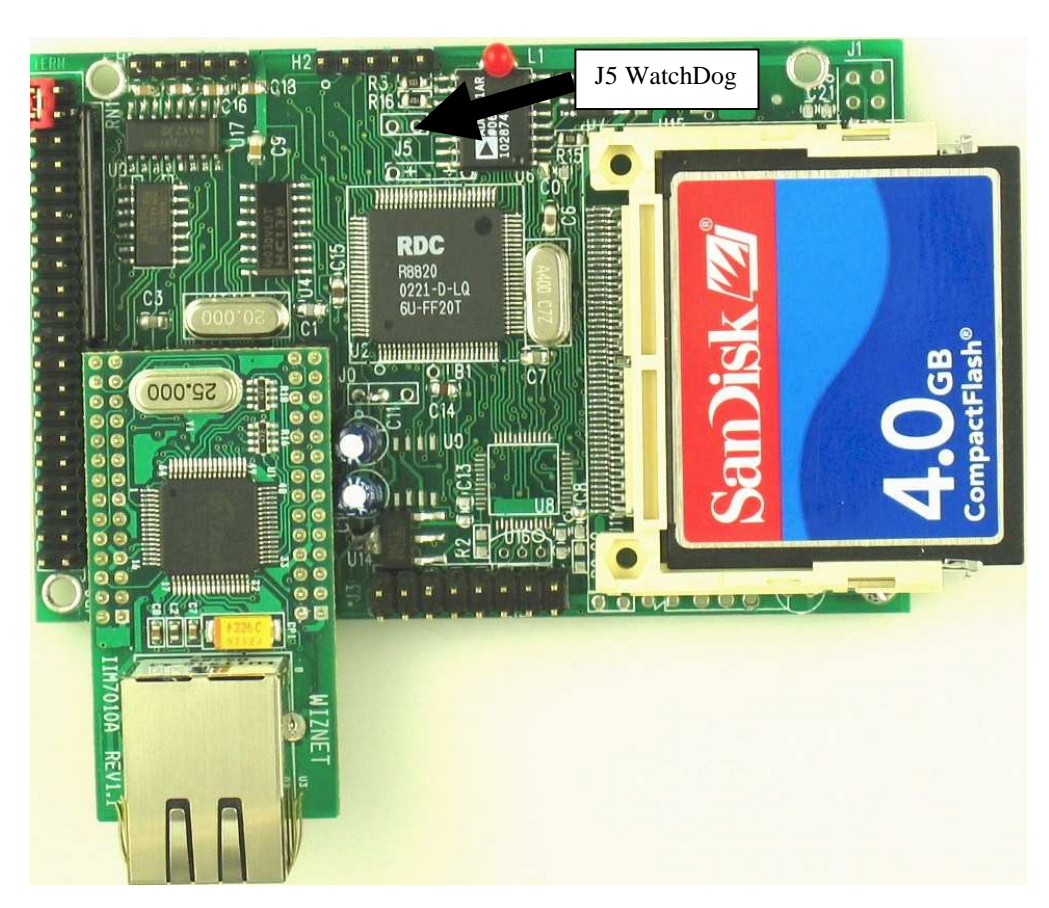

**Figure 3.2 Location of watchdog timer enable jumper**

#### **Power-failure Warning**

The supervisor supports power-failure warning and backup battery protection. When power failure is sensed by the PFI=J1.11, pin 9 of the MAX691 (lower than 1.3 V), the PFO is low. The PFI pin 9 of 691 is directly shorted to VCC by default. In order to use PFI externally, cut the trace and bring the PFI signal out. You may design an NMI service routine to take protect actions before the  $+5V$  drops and processor dies. The following circuit shows how you might use the power-failure detection logic within your application.

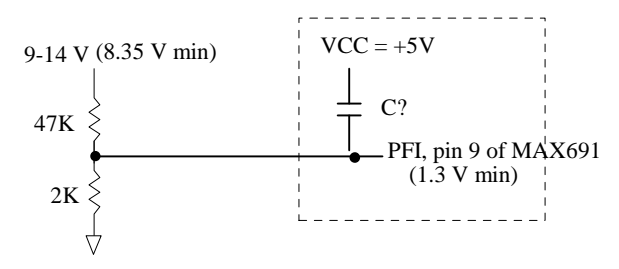

Using the supervisor chip for power failure detection

#### **Battery Backup Protection**

The backup battery protection protects data stored in the SRAM and RTC. The battery-switch-over circuit compares VCC to VBAT  $(+3)$  V lithium battery positive pin), and connects whichever is higher to the VRAM (power for SRAM and RTC). Thus, the SRAM and the real-time clock are backed up. In normal

use, the lithium battery should last about 3-5 years without external power being supplied. When the external power is on, the battery-switch-over circuit will select the VCC to connect to the VRAM.

#### *3.5.2 EEPROM*

A serial EEPROM of 512 bytes (24C04), or optional 2K bytes (24C16) can be installed in U7. The CAN-Engine uses the P12=SCL (serial clock) and P11=SDA (serial data) to interface with the EEPROM. The EEPROM can be used to store important data such as a node address, calibration coefficients, and configuration codes. It typically has 1,000,000 erase/write cycles. The data retention is more than 40 years. EEPROM can be read and written by simply calling the functions **ee\_rd()** and **ee\_wr()**.

A range of lower addresses in the EEPROM is reserved for TERN use. Details regarding which addresses are reserved, and for what purpose, can be found in Appendix E of this manual.

#### *3.5.3 AD7655, 16-bit parallel high speed ADC*

The unique 16-bit parallel ADC (AD7655, 0-5V) supports ultra high-speed (1 MHz conversion rate) analog signal acquisition. The AD7655 contains two low noise, high bandwidth track-and-hold amplifiers that allow *simultaneous* sampling on two channels. Each track-and hold amplifier has a multiplexer in front to provide a total of 4 channels analog inputs. The parallel ADC achieves very high throughput by requiring only two CPU I/O operations (one start, one read) to complete a 16-bit ADC reading. With a precision external 2.5V reference, the ADC accepts 0-5V analog inputs at 16-bit resolution of 0-65,535.

See sample program \tern\186\samples\ee\ee\_ad.c for details on reading the ADC. The sample program is also included in the pre-built sample project; \tern\186\samples\ee\ee.ide.

Refer to the data sheet for additional specifications; \tern\_docs\parts\ad7655.pdf.

#### *3.5.4 CAN*

The CAN-Engine supports an on-board Controller Area Network (CAN) controller(SJA1000, Philips). It supports network baud rates up to 1M-bit per second. Software drivers allow access to all CAN controller registers, as well as a buffering software layer.

The CAN bus is a balanced (differential) 2-wire interface running over either a Shielded Twisted Pair (STP), Un-shielded Twisted Pair (UTP), or Ribbon cable.

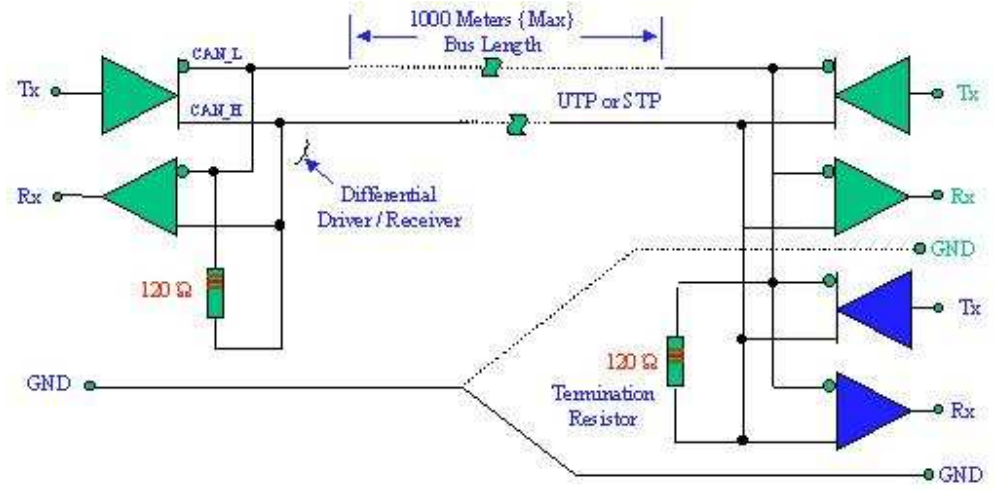

**CAN Bus Electrical Interface Circuit**

A number of different data rates are defined, with 1Mbps (Bits per second) being the top end, and 10kbps the minimum rate. Cable length depends on the data rate used. Normally all the devices in a system transfer uniform and fixed bit-rates. The maximum line length is 1Km, 40 meters at 1Mbps. Termination resistors are used at each end of the cable. The worst-case transmission time of an 8-byte frame with an 11-bit identifier is 134 bit times (that's 134 microseconds at the maximum baud rate of 1Mbits/sec).

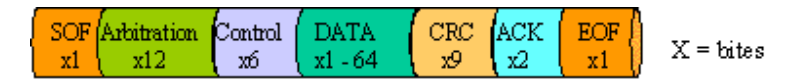

The CAN Bus interface uses an asynchronous transmission scheme controlled by start and stop bits at the beginning and end of each character. This interface is used, employing serial binary interchange. Information is passed from transmitters to receivers in a data frame. The data frame is composed of an Arbitration field, Control field, Data field, CRC field, ACK field. The frame begins with a 'Start of frame' [SOF], and ends with an 'End of frame' [EOF] space. The data field may be from 0 to 8 bits.

The CAN bus pinout on J3 is shown below. It is a compact 0.1" spacing 3x2 pin header. User can use a IDE10-DB9 flat cable from TERN to connect CAN signals to an external standard DB9 CAN connector in the field.

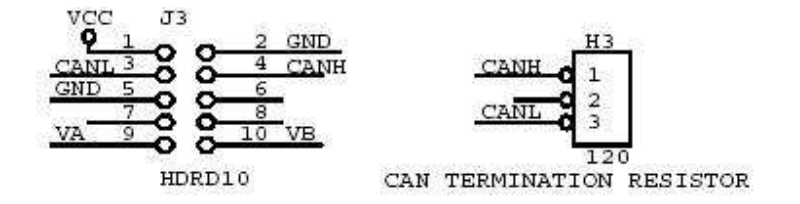

#### *3.5.5 100 MHz BaseT Ethernet*

An WizNet™ Fast Ethernet Module can be installed to provide 100M Base-T network connectivity. This Ethernet module has a hardware LSI TCP/IP stack. It implements TCP/IP, UDP, ICMP and ARP in hardware, supporting internet protocol DLC and MAC. It has 16KB internal transmit and receiving buffer which is mapped into host processor's direct memory. The host can access the buffer via high speed DMA transfers. The hardware Ethernet module releases internet connectivity and protocol processing from the host processor. It supports 4 independent stack connections simultaneously at a 4Mbps protocol processing speed. An RJ45 8-pin connector is on-board for connecting to 10/100 Base-T Ethernet network. A software library is available for Ethernet connectivity.

#### *3.5.6 Dual 12-bit DAC (LTC1446)*

The LTC1446/LTC1446L is a dual 12-bit digital-to-analog converter (DAC) in an SO-8 package. It is complete with a rail-to-rail voltage output amplifier, an internal reference and a 3-wire serial interface. The LTC1446 outputs a full-scale of 4.096V, making 1 LSB equal to 1 mV. The LTC1446L outputs a full-scale of 2.5 V, making 1 LSB equal to 0.61 mV. The buffered outputs can source or sink 5 mA.

The DAC (U0) outputs are routed to J3 pin 9 for channel A, and pin 10 for channel B.

#### *3.5.7 Power Supplies*

The CAN-Engine can be powered by regulated 5V or unregulated 9V with on-board regulator:

1) Regulated external 5V DC power via J2.39=VCC and J2.40=GND, or J1.1=VCC and J1.2=GND.

2) Unregulated 9V to 12V DC power via two pin screw ternimals(T2) while a 5V linear regulator(LM7805, U00) is installed. All the input voltage has to drop to 5V, it is generating a lot of heat.

With a 3.3V regulator (U14) to power the Ethernet and R1120 CPU, it requires regulated 5V DC power for the rest circuit.

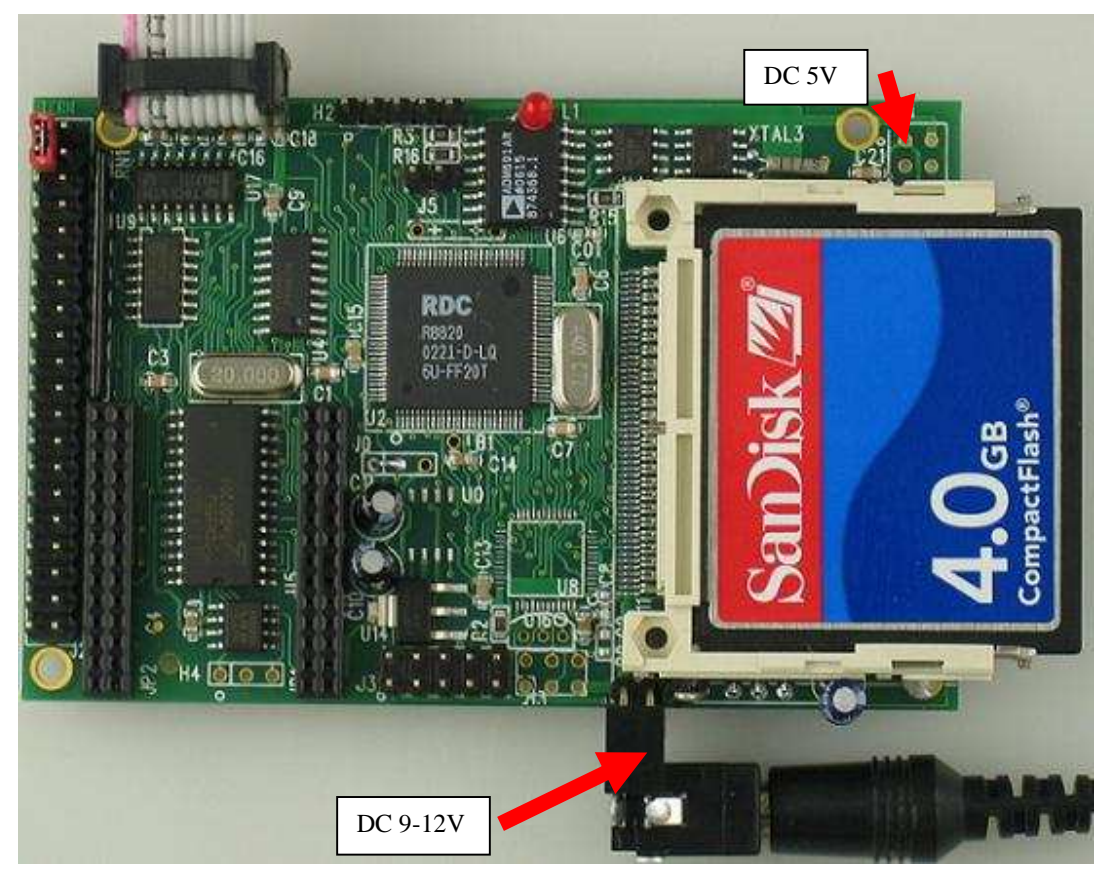

#### **3.6 Headers and Connectors**

#### *3.6.1 Expansion Headers J1 and J2*

There are two 20x2 0.1 spacing headers for expansion. Most signals are directly routed to the Am186ES processor. These signals are 5V only, and any out-of-range voltages will most likely damage the board.

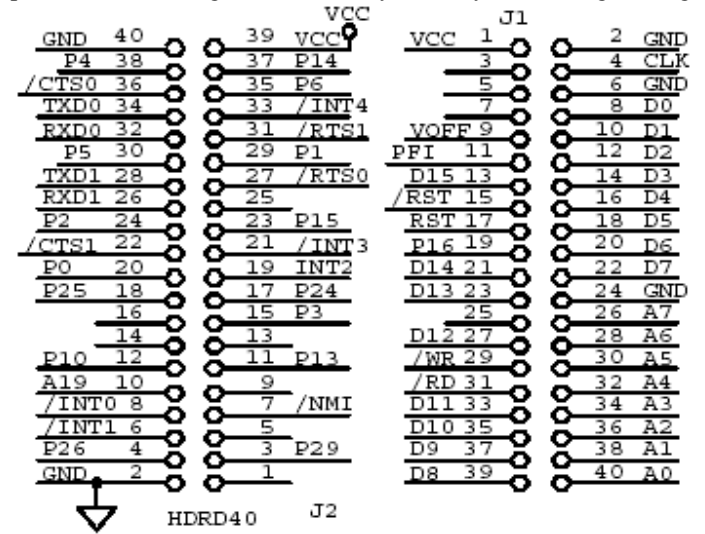

*3.6.2 H3 Connector for ADC* 

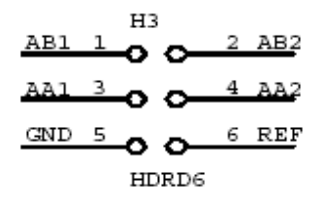

*3.6.3 CAN and DAC voltage outputs Header* 

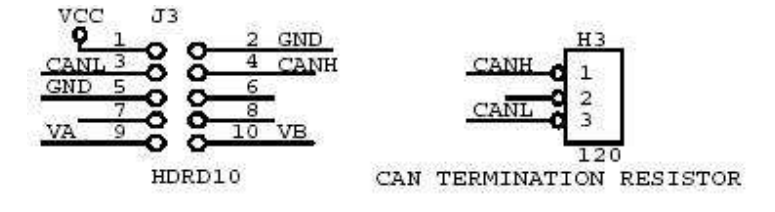

### **Chapter 4: Software**

Please refer to the Technical Manual of the "C/C++ Development Kit for TERN 16-bit Embedded Microcontrollers" for details on debugging and programming tools.

For details regarding software function prototypes and sample files demonstrating their use, please refer to the Software Glossary in Appendix C.

#### **Guidelines, awareness, and problems in an interrupt driven environment**

Although the C/C++ Development Kit provides a simple, low cost solution to application engineers, some guidelines must be followed. If they are not followed, you may experience system crashes, PC hang-ups, and other problems.

The debugging of interrupt handlers with the Remote Debugger can be a challenge. It is possible to debug an interrupt handler, but there is a risk of experiencing problems. Most problems occur in multi-interruptdriven situations. Because the remote kernel running on the controller is interrupt-driven, it demands interrupt services from the CPU. If an application program enables interrupt and occupies the interrupt controller for longer than the remote debugger can accept, the debugger will time-out. As a result, your PC may hang-up. In extreme cases, a power reset may be required to restart your PC.

For your reference, be aware that our system is remote kernel interrupt-driven for debugging.

The run-time environment on TERN controllers consists of an I/O address space and a memory address space. I/O address space ranges from **0x0000** to **0xffff**, or 64 KB. Memory address space ranges from **0x00000** to **0xfffff** in real-mode, or 1 MB. These are accessed differently, and not all addresses can be translated and handled correctly by hardware. I/O and memory mappings are done in software to define how translations are implemented by the hardware. Implicit accesses to I/O and memory address space occur throughout your program from TERN libraries as well as simple memory accesses to either code or global and stack data. You can, however, explicitly access any address in I/O or memory space, and you will probably need to do so in order to access processor registers and on-board peripheral components (which often reside in I/O space) or non-mapped memory.

This is done with four different sets of similar functions, described below.

#### **poke/pokeb**

**Arguments:** unsigned int segment, unsigned int offset, unsigned int/unsigned char data **Return value:** none

These standard C functions are used to place specified data at any memory space location. The **segment** argument is left shifted by four and added to the **offset** argument to indicate the 20-bit address within memory space. **poke** is used for writing 16 bits at a time, and **pokeb** is used for writing 8 bits.

The process of placing data into memory space means that the appropriate address and data are placed on the address and data-bus, and any memory-space mappings in place for this particular range of memory will be used to activate appropriate chip-select lines and the corresponding hardware component responsible for handling this data.

#### **peek/peekb**

**Arguments:** unsigned int segment, unsigned int offset **Return value:** unsigned int/unsigned char data

These functions retrieve the data for a specified address in memory space. Once again, the **segment** address is shifted left by four bits and added to the **offset** to find the 20-bit address. This address is then output over the address bus, and the hardware component mapped to that address should return either an 8-bit or 16-bit value over the data bus. If there is no component mapped to that address, this function will return random garbage values every time you try to peek into that address.

\_\_\_\_\_\_\_\_\_\_\_\_\_\_\_\_\_\_\_\_\_\_\_\_\_\_\_\_\_\_\_\_\_\_\_\_\_\_\_\_\_\_\_\_\_\_\_\_\_\_\_\_\_\_\_\_\_\_\_\_\_\_\_\_\_\_\_\_\_\_\_\_\_\_\_\_\_\_\_\_\_\_\_\_\_

#### **outport/outportb**

**Arguments:** unsigned int address, unsigned int/unsigned char data **Return value: none** 

This function is used to place the **data** into the appropriate **address** in I/O space. It is used most often when working with processor registers that are mapped into I/O space and must be accessed using either one of these functions. This is also the function used in most cases when dealing with user-configured peripheral components.

When dealing with processor registers, be sure to use the correct function. Use **outport** if you are dealing with a 16-bit register.

#### **inport/inportb**

**Arguments:** unsigned int address **Return value:** unsigned int/unsigned char data

This function can be used to retrieve data from components in I/O space. You will find that most hardware options added to TERN controllers are mapped into I/O space, since memory space is valuable and is reserved for uses related to the code and data. Using I/O mappings, the address is output over the address bus, and the returned 16 or 8-bit value is the return value.

For a further discussion of I/O and memory mappings, please refer to the Hardware chapter of this technical manual.

### **4.1 AE.LIB**

AE.LIB is a C library for basic CAN-Engine operations. It includes the following modules: AE.OBJ, SER0.OBJ, SER1.OBJ, SCC.OBJ, and AEEE.OBJ. You need to link AE.LIB in your applications and include the corresponding header files. The following is a list of the header files:

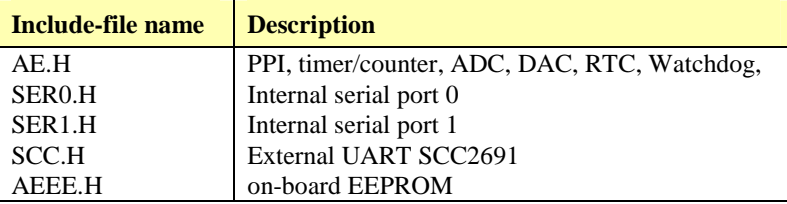

#### **4.2 Functions in AE.OBJ**

#### *4.2.1 CAN-Engine Initialization*

#### **ae\_init**

This function should be called at the beginning of every program running on CAN-Engine core controllers. It provides default initialization and configuration of the various I/O pins, interrupt vectors, sets up expanded DOS I/O, and provides other processor-specific updates needed at the beginning of every program.

There are certain default pin modes and interrupt settings you might wish to change. With that in mind, the basic effects of **ae\_init** are described below. For details regarding register use, you will want to refer to the AMD Am186ES Microcontroller User's manual.

Initialize the upper chip select to support the default ROM. The CPU registers are configured such that:

Address space for the ROM is from 0x80000-0xfffff (to map MemCard I/O window) 512K ROM Block size operation.

Three wait state operation (allowing it to support up to 120 ns ROMs). With 70 ns ROMs, this can actually be set to zero wait state if you require increased performance (at a risk of stability in noisy environments). For details, see the UMCS (Upper Memory Chip Select Register) reference in the processor User's manual.

outport(0xffa0, 0x80bf); // UMCS, 512K ROM, 0x80000-0xfffff

Initialize LCS (*Lower Chip Select*) for use with the SRAM. It is configured so that:

Address space starts 0x00000, with a maximum of 512K RAM.

Three wait state operation. Reducing this value can improve performance.

Disables PSRAM, and disables need for external ready.

outport(0xffa2, 0x7fbf); // LMCS, base Mem address 0x0000

Initialize MMCS and MPCS so that **MCS0** and **PCS0-PCS6** (except for PCS4) are configured so:

**MCS0** is mapped also to a 256K window at 0x80000. If used with MemCard, this chip select line is used for the I/O window. Sets up **PCS5-6** lines as chip-select lines, with three wait state operation.

outport(0xffa8, 0xa0bf); // s8, 3 wait states outport(0xffa6, 0x81ff); // CS0MSKH

Initialize PACS so that **PCS0-PCS3** are configured so that:

Sets up **PCS0-3** lines as chip-select lines, with fifteen wait state operation.

The chip select lines starts at I/O address 0x0000, with each successive chip select line addressed 0x100 higher in I/O space.

outport(0xffa4, 0x007f); // CS0MSKL, 512K, enable CS0 for RAM

Configure the two PIO ports for default operation. All pins are set up as default input, except for P12 (used for driving the LED), and peripheral function pins for SER0 and SER1, as well as chip selects for the PPI.

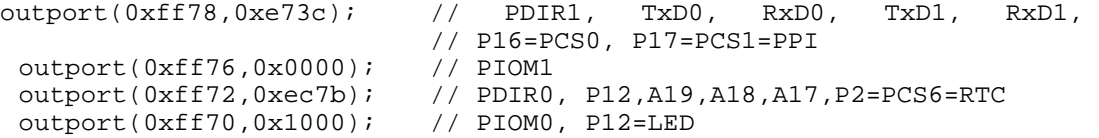

Configure the PPI 82C55 to all inputs, except for lines I20-23 which are used as output for the ADC. You can reset these to inputs if not being used for that function.

outportb(0x0103,0x9a); // all pins are input, I20-23 output outportb(0x0100,0);

```
outportb(0x0101,0); 
outportb(0x0102,0x01); // I20=ADCS high
```
The chip select lines are by default set to 15 wait states. This makes it possible to interface with many slower external peripheral components. If you require faster I/O access, you can modify this number down as needed. Some TERN components, such as the Real-Time-Clock, might fail if the wait state is decreased too dramatically. A function is provided for this purpose.

\_\_\_\_\_\_\_\_\_\_\_\_\_\_\_\_\_\_\_\_\_\_\_\_\_\_\_\_\_\_\_\_\_\_\_\_\_\_\_\_\_\_\_\_\_\_\_\_\_\_\_\_\_\_\_\_\_\_\_\_\_\_\_\_\_\_\_\_\_\_\_\_\_\_\_\_\_\_\_\_\_\_\_\_\_

```
void io_wait 
Arguments: char wait 
Return value: none. 
This function sets the current wait state depending on the argument wait. 
wait=0, wait states = 0, I/O enable for 100 ns
wait=1, wait states = 1, I/O enable for 100+25 ns
wait=2, wait states = 2, I/O enable for 100+50 ns 
wait=3, wait states = 3, I/O enable for 100+75 ns 
wait=4, wait states = 5, I/O enable for 100+125 ns 
wait=5, wait states = 7, I/O enable for 100+175 ns 
wait=6, wait states = 9, I/O enable for 100+225 ns 
wait=7, wait states = 15, I/O enable for 100+375 ns
```
#### *4.2.2 External Interrupt Initialization*

There are up to eight external interrupt sources on the CAN-Engine, consisting of seven maskable interrupt pins (**INT6-INT0**) and one non-maskable interrupt (**NMI**). There are also an additional eight internal interrupt sources not connected to the external pins, consisting of three timers, two DMA channels, both asynchronous serial ports, and the **NMI** from the watchdog timer. For a detailed discussion involving the ICUs, the user should refer to Chapter 7 of the AMD Am186ES Microcontroller User's Manual.

TERN provides functions to enable/disable all of the eight external interrupts. The user can call any of the interrupt init functions listed below for this purpose. The first argument indicates whether the particular interrupt should be enabled, and the second is a function pointer to an appropriate interrupt service routine that should be used to handle the interrupt. The TERN libraries will set up the interrupt vectors correctly for the specified external interrupt line.

At the end of interrupt handlers, the appropriate in-service bit for the IR signal currently being handled must be cleared. This can be done using the **Nonspecific EOI command**. At initialization time, interrupt priority was placed in **Fully Nested** mode. This means the current highest priority interrupt will be handled first, and a higher priority interrupt will interrupt any current interrupt handlers. So, if the user chooses to clear the in-service bit for the interrupt currently being handled, the interrupt service routine just needs to issue the nonspecific EOI command to clear the current highest priority IR.

To send the nonspecific EOI command, you need to write the **EOI** register word with 0x8000.

outport(0xff22, 0x8000);

**void int***x***\_init Arguments: unsigned char i, void interrupt far(\* intx isr) () ) Return value: none** 

These functions can be used to initialize any one of the external interrupt channels (for pin locations and other physical hardware details, see the Hardware chapter). The first argument **i** indicates whether this particular interrupt should be enabled or disabled. The second argument is a function pointer which will act as the interrupt service routine. The overhead on the interrupt service routine, when executed, is about 20 µs.

By default, the interrupts are all disabled after initialization. To disable them again, you can repeat the call but pass in 0 as the first argument.

The NMI (Non-Maskable Interrupt) is special in that it can not be masked (disabled). The default ISR will return on interrupt.

```
void int0 init( unsigned char i, void interrupt far(* int0 isr)() );
void int1_init( unsigned char i, void interrupt far(* int1_isr)() ); 
void int2_init( unsigned char i, void interrupt far(* int2_isr)() ); 
void int3_init( unsigned char i, void interrupt far(* int3_isr)() ); 
void int4_init( unsigned char i, void interrupt far(* int4_isr)() ); 
void int5_init( unsigned char i, void interrupt far(* int5_isr)() );
void int6_init( unsigned char i, void interrupt far(*) int6_isr)() );
void int7_init( unsigned char i, void interrupt far(* int7_isr)() );
void int8_init( unsigned char i, void interrupt far(* int8_isr)() ); 
void int9_init( unsigned char i, void interrupt far(* int9_isr)() ); 
void nmi_init(void interrupt far (* nmi_isr)());
```
#### *4.2.3 I/O Initialization*

Two ports of 16 I/O pins each are available on the CAN-Engine. Hardware details regarding these PIO lines can be found in the Hardware chapter.

Several functions are provided for access to the PIO lines. At the beginning of any application where you choose to use the PIO pins as input/output, you will need to initialize these pins in one of the four available modes. Before selecting pins for this purpose, make sure that the peripheral mode operation of the pin is not needed for a different use within the same application.

You should also confirm the PIO usage that is described above within **ae\_init()**. During initialization, several lines are reserved for TERN usage and you should understand that these are not available for your application. There are several PIO lines that are used for other on-board purposes. These are all described in some detail in the Hardware chapter of this technical manual. For a detailed discussion toward the I/O ports, please refer to Chapter 11 of the AMD Am186ES User's Manual.

Please see the sample program **ae pio.c** in **tern\186\samples\ae**. You will also find that these functions are used throughout TERN sample files, as most applications do find it necessary to re-configure the PIO lines.

The function **pio\_wr** and **pio\_rd** can be quite slow when accessing the PIO pins. Depending on the pin being used, it might require from 5-10 us. The maximum efficiency you can get from the PIO pins occur if you instead modify the PIO registers directly with an **outport** instruction Performance in this case will be around 1-2 µs to toggle any pin.

The data register is **0xff74** for PIO port 0, and **0xff7a** for PIO port 1.

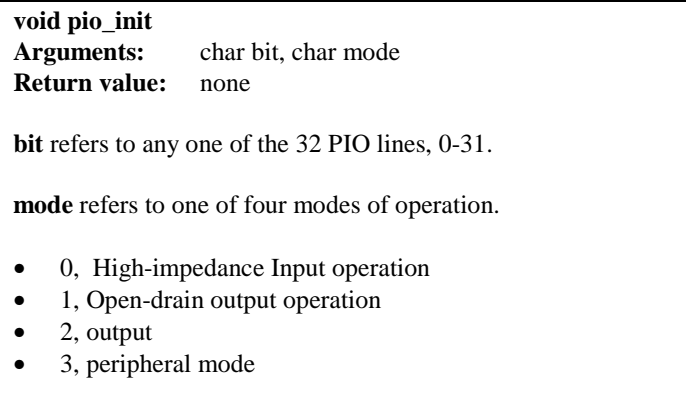

#### **unsigned int pio\_rd:**

#### **Chapter 4: Software CAN-Engine**

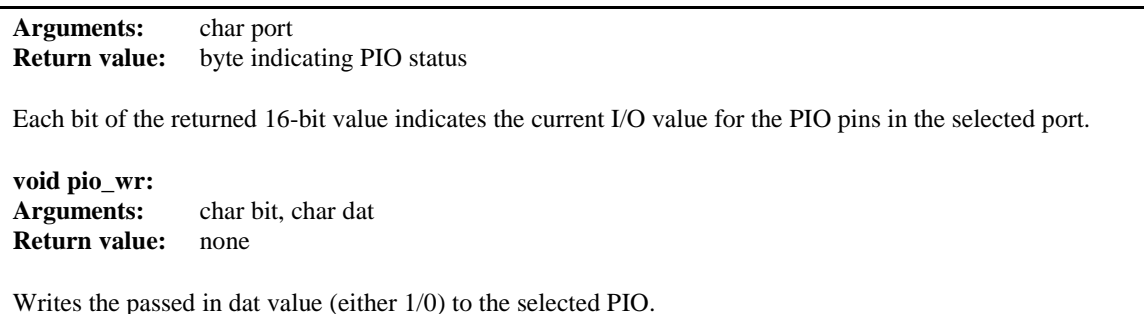

\_\_\_\_\_\_\_\_\_\_\_\_\_\_\_\_\_\_\_\_\_\_\_\_\_\_\_\_\_\_\_\_\_\_\_\_\_\_\_\_\_\_\_\_\_\_\_\_\_\_\_\_\_\_\_\_\_\_\_\_\_\_\_\_\_\_\_\_\_\_\_\_\_\_\_\_\_\_\_\_\_\_\_\_\_

#### *4.2.4 Timer Units*

The three timers present on the CAN-Engine can be used for a variety of applications. All three timers run at 1/4 of the processor clock rate (10MHz based on 40MHz system clock, or one timer clock per 100ns), which determines the maximum resolution that can be obtained. Be aware that if you enter power save mode, that means the timers will operate at a reduced speed as well.

These timers are controlled and configured through a mode register which is specified using the software interfaces. The mode register is described in detail in chapter 8 of the AMD Am186ES User's Manual.

Pulse width demodulation is done by setting the PWD bit in the **SYSCON** register. Before doing this, you will want to specify your interrupt service routines, which are used whenever the incoming digital signal switches from high to low, and low to high. It is important to note the the interrupt latency generated by the ISRs that handle a signal transition will define the time resolution the user will be able to achieve.

The timers can be used to time execution of your user defined code by reading the timer values before and after execution of any piece of code. For a sample file demonstrating this application, see the sample file *timer.c* in the directory *tern\186\samples\ae*.

Two of the timers, **Timer0** and **Timer1** can be used to do pulse-width modulation with a variable duty cycle. These timers contain two max counters, where the output is high until the counter counts up to maxcount A before switching and counting up to maxcount B.

It is also possible to use the output of **Timer2** to pre-scale one of the other timers, since 16-bit resolution at the maximum clock rate specified gives you only 150 Hz. Only by using **Timer2** can you slow this down even further. The sample files *timer02.c* and *timer12.c*, located in *tern\186\samples\ae*, demonstrate this.

The specific behavior that you might want to implement is described in detail in chapter 8 of the AMD Am186ES User's Manual.

#### **void t0\_init void t1\_init Arguments:** int tm, int ta, int tb, void interrupt far(\*t\_isr)() **Return values:** none Both of these timers have two maximum counters (MAXCOUNTA/B) available. These can all be specified using **ta** and **tb**. The argument **tm** is the value that you wish placed into the **T0CON/T1CON** mode registers for configuring the two timers.

The interrupt service routine **t\_isr** specified here is called whenever the full count is reached, with other behavior possible depending on the value specified for the control register.

**void t2\_init**  Arguments: int tm, int ta, void interrupt far(\*t\_isr)() **Return values:** none.

**Timer2** behaves like the other timers, except it only has one max counter available.

#### *4.2.5 Analog-to-Digital Conversion*

One ADC chip can be installed on the CANE.

The AD7655 provides 4 high-speed analog inputs. The interface to the AD7655 uses the signals, P12, A2, /CV, and /AD. P12 and A2 are used to determine which of the four input channels is being selected, /CV is used to start the conversion, and /AD is used to select the device for a conversion read over the CPU data bus. The /AD chip select signal is generated from the PAL located at U4. The following table summarizes the channel selection:

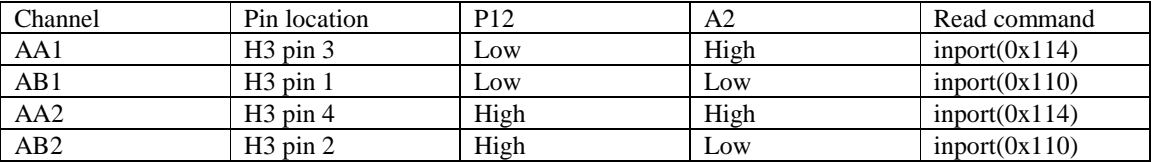

Refer to the sample code, **cane\_ad.c**, in the **\tern\186\samples\cane** directory. It shows necessary steps to read channels on the AD7655. The sample code is also incorporated into the sample project, "cane.ide".

#### *4.2.6 Other library functions*

#### **On-board supervisor MAX691 or LTC691**

The watchdog timer offered by the MAX691 or LTC691 offers an excellent way to monitor improper program execution. If the watchdog timer (**J5**) jumper is set, the function **hitwd()** must be called every 1.6 seconds of program execution. If this is not executed because of a run-time error, such as an infinite loop or stalled interrupt service routine, a hardware reset will occur.

#### **void hitwd Arguments:** none

**Return value:** none

Resets the supervisor timer for another 1.6 seconds.

**void led Arguments:** int ledd **Return value:** none

Turns the on-board LED on or off according to the value of **ledd**.

#### **Real-Time Clock**

The real-time clock can be used to keep track of real time. Backed up by a lithium-coin battery, the real time clock can be accessed and programmed using two interface functions.

The real time clock only allows storage of two digits of the year code, as reflected below. As a result, application developers should be careful to account for a roll-over in digits in the year 2000. One solution might be to store an offset value in non-volatile storage such as the EEPROM.

```
There is a common data structure used to access and use both interfaces. 
typedef struct{
```

```
 unsigned char sec1; One second digit. 
  unsigned char sec10; Ten second digit.
   unsigned char min1; One minute digit. 
   unsigned char min10; Ten minute digit. 
   unsigned char hour1; One hour digit. 
   unsigned char hour10; Ten hour digit. 
   unsigned char day1; One day digit. 
   unsigned char day10; Ten day digit. 
   unsigned char mon1; One month digit. 
   unsigned char mon10; Ten month digit. 
   unsigned char year1; One year digit. 
   unsigned char year10; Ten year digit.
   unsigned char wk; Day of the week. 
} TIM;
```
**int rtc1\_rd Arguments:** TIM \*r **Return value:** int error\_code

This function places the current value of the real time clock within the argument **r** structure. The structure should be allocated by the user. This function returns 0 on success and returns 1 in case of error, such as the clock failing to respond.

\_\_\_\_\_\_\_\_\_\_\_\_\_\_\_\_\_\_\_\_\_\_\_\_\_\_\_\_\_\_\_\_\_\_\_\_\_\_\_\_\_\_\_\_\_\_\_\_\_\_\_\_\_\_\_\_\_\_\_\_\_\_\_\_\_\_\_\_\_\_\_\_\_\_\_\_\_\_\_\_\_\_\_\_\_

**Void rtc1\_init Arguments:** char\* t **Return value:** none

This function is used to initialize and set a value into the real-time clock. The argument **t** should be a nullterminated byte array that contains the new time value to be used.

The byte array should correspond to { *weekday, year10, year1, month10, month1, day10, day1, hour10, hour1, minute10, minute1, second10, second1,* 0 }.

If, for example, the time to be initialized into the real time clock is June 5, 1998, Friday, 13:55:30, the byte array would be initialized to:

unsigned char  $t[14] = \{ 5, 9, 8, 0, 6, 0, 5, 1, 3, 5, 5, 3, 0 \}$ 

#### **Delay**

In many applications it becomes useful to pause before executing any further code. There are functions provided to make this process easy. For applications that require precision timing, you should use hardware timers provided on-board for this purpose.

#### **void delay0**

**Arguments:** unsigned int t **Return value:** none

This function is just a simple software loop. The actual time that it waits depends on processor speed as well as interrupt latency. The code is functionally identical to:

while(t)  $\{t--; \}$ 

Passing in a **t** value of 600 causes a delay of approximately 1 ms.

**void delay\_ms Arguments:** unsigned int **Return value:** none

This function is similar to delay0, but the passed in argument is in units of milliseconds instead of loop iterations. Again, this function is highly dependent upon the processor speed.

**unsigned int crc16 Arguments:** unsigned char \*wptr, unsigned int count **Return value:** unsigned int value

This function returns a simple 16-bit CRC on a byte-array of **count** size pointed to by **wptr**.

**void ae\_reset Arguments:** none **Return value:** none

This function is similar to a hardware reset, and can be used if your program needs to re-start the board for any reason. Depending on the current hardware configuration, this might either start executing code from the DEBUG ROM or from some other address.

#### **4.3 Functions in SER0.OBJ/SER1.OBJ**

The functions described in this section are prototyped in the header file **ser0.h** and **ser1.h** in the directory **tern\186\include**.

The internal asynchronous serial ports are functionally identical. SER0 is used by the DEBUG ROM provided as part of the TERN EV-P/DV-P software kits for communication with the PC. As a result, you will not be able to debug code directly written for serial port 0.

Two asynchronous serial ports are integrated in the Am186ES CPU: SER0 and SER1. Both ports have baud rates based on the 40 MHz clock, and can operate at a maximum of 1/16 of that clock rate.

By default, SER0 is used by the DEBUG ROM for application download/debugging in Step One and Step Two. We will use SER1 as the example in the following discussion; any of the interface functions which are specific to SER1 can be easily changed into function calls for SER0. While selecting a serial port for use, please realize that some pins might be shared with other peripheral functions. This means that in certain limited cases, it might not be possible to use a certain serial port with other on-board controller functions. For details, you should see both chapter 10 of the Am186ES Microprocessor User's Manual and the schematic of the CAN-Engine provided on the CD in the **tern\_docs\schs** directory.

TERN interface functions make it possible to use one of a number of predetermined baud rates. These baud rates are achieved by specifying a divisor for 1/16 of the processor frequency.

The following table shows the function arguments that express each baud rate, to be used in TERN functions. These are based on a 40 MHz system clock.

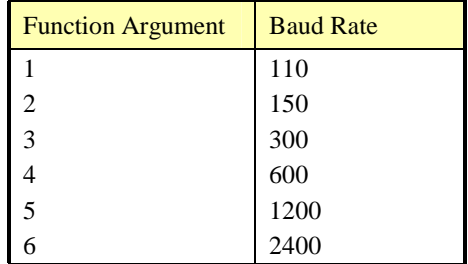

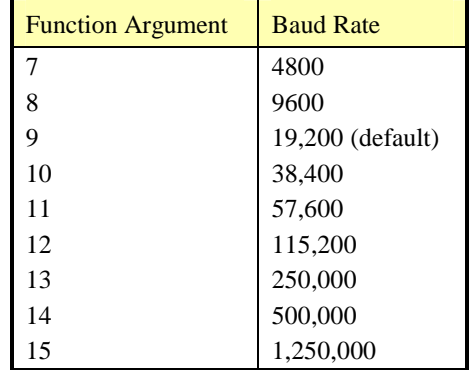

\_\_\_\_\_\_\_\_\_\_\_\_\_\_\_\_\_\_\_\_\_\_\_\_\_\_\_\_\_\_\_\_\_\_\_\_\_\_\_\_\_\_\_\_\_\_\_\_\_\_\_\_\_\_\_\_\_\_\_\_\_\_\_\_\_\_\_\_\_\_\_\_\_\_\_\_\_\_\_\_\_\_\_\_\_

#### **Table 4.1 Baud rate values**

After initialization by calling **s1\_init()**, SER1 is configured as a full-duplex serial port and is ready to transmit/receive serial data at one of the specified 15 baud rates.

An input buffer, **ser1\_in\_buf** (whose size is specified by the user), will automatically store the receiving serial data stream into the memory by DMA1 operation. In terms of receiving, there is no software overhead or interrupt latency for user application programs even at the highest baud rate. DMA transfer allows efficient handling of incoming data. The user only has to check the buffer status with **serhit1()** and take out the data from the buffer with **getser1()**, if any. The input buffer is used as a circular ring buffer, as shown in Figure 4.1. However, the transmit operation is interrupt-driven.

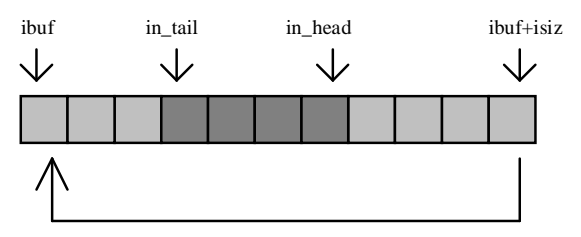

**Figure 4.1 Circular ring input buffer** 

The input buffer (**ibuf**), buffer size (**isiz**), and baud rate (**baud**) are specified by the user with **s1\_init()**  with a default mode of 8-bit, 1 stop bit, no parity. After  $sl\_init()$  you can set up a new mode with different numbers for data-bit, stop bit, or parity by directly accessing the Serial Port 0/1 Control Register (SP0CT/SP1CT) if necessary, as described in chapter 10 of the Am186ES manual for asynchronous serial ports.

Due to the nature of high-speed baud rates and possible effects from the external environment, serial input data will automatically fill in the buffer circularly without stopping, regardless of overwrite. If the user does not take out the data from the ring buffer with **getser1()** before the ring buffer is full, new data will overwrite the old data without warning or control. Thus it is important to provide a sufficiently large buffer if large amounts of data are transferred. For example, if you are receiving data at 9600 baud, a 4 KB buffer will be able to store data for approximately four seconds without overwrite.

However, it is always important to take out data early from the input buffer, before the ring buffer rolls over. You may designate a higher baud rate for transmitting data out and a slower baud rate for receiving data. This will give you more time to do other things, without overrunning the input buffer. You can use **serhit1()** to check the status of the input buffer and return the offset of the in\_head pointer from the in\_tail pointer. A return value of 0 indicates no data is available in the buffer.

You can use **getser1()** to get the serial input data byte by byte using FIFO from the buffer. The in\_tail pointer will automatically increment after every **getser1()** call. It is not necessary to suspend external devices from sending in serial data with /RTS. Only a hardware reset or **s1\_close()** can stop this receiving operation.

For transmission, you can use **putser1()** to send out a byte, or use **putsers1()** to transmit a character string. You can put data into the transmit ring buffer, **s1\_out\_buf**, at any time using this method. The transmit ring buffer address (**obuf**) and buffer length (**osiz)** are also specified at the time of initialization. The transmit interrupt service will check the availability of data in the transmit buffer. If there is no more data (the head and tail pointers are equal), it will disable the transmit interrupt. Otherwise, it will continue to take out the data from the out buffer, and transmit. After you call **putser1()** and transmit functions, you are free to do other tasks with no additional software overhead on the transmitting operation. It will automatically send out all the data you specify. After all data has been sent, it will clear the busy flag and be ready for the next transmission.

The sample program **ser1 0.c** demonstrates how a protocol translator works. It would receive an input HEX file from SER1 and translate every ':' character to '?'. The translated HEX file is then transmitted out of SER0. This sample program can be found in **tern\186\samples\ae**.

#### **Software Interface**

Before using the serial ports, they must be initialized.

There is a data structure containing important serial port state information that is passed as argument to the TERN library interface functions. The **COM** structure should normally be manipulated only by TERN libraries. It is provided to make debugging of the serial communication ports more practical. Since it allows you to monitor the current value of the buffer and associated pointer values, you can watch the transmission process.

The two serial ports have similar software interfaces. Any interface that makes reference to either **s0** or **ser0** can be replaced with **s1** or **ser1**, for example. Each serial port should use its own **COM** structure, as defined in **ae.h**.

```
typedef struct {<br>unsigned char ready;
                                      /* TRUE when ready */
   unsigned char baud; 
   unsigned char mode; 
  unsigned char iflag; \frac{1}{2} /* interrupt status */
  unsigned char *in_bbuf; /* Input buffer */int in_tail; \frac{1}{2} /* Input buffer TAIL ptr */<br>int in head; \frac{1}{2} /* Input buffer HEAD ptr */
   int in_head; /* Input buffer HEAD ptr */ 
  int in size; / Input buffer size */
   int in_crcnt; /* Input <CR> count */ 
  unsigned char in_mt; \frac{1}{2} /* Input buffer FLAG */
  unsigned char in full; /* input buffer full */
  unsigned char *out_buf; /* Output buffer */<br>int out_tail; /* Output buffer TAIL ptr */
  int out_tail; \frac{1}{1} /* Output buffer TAIL ptr */<br>int out head; /* Output buffer HEAD ptr */
                           /* Output buffer HEAD ptr */
  int out_size; /* Output buffer size */<br>unsigned char out full; /* Output buffer FLAG */
  unsigned char out_full;
  unsigned char out_mt; /* Output buffer MT */
   unsigned char tmso; // transmit macro service operation 
   unsigned char rts; 
   unsigned char dtr; 
   unsigned char en485; 
   unsigned char err; 
   unsigned char node; 
  unsigned char cr; /* scc CR register */
```

```
unsigned char slave;<br>unsigned int in segm;
   unsigned int in_segm; \frac{1}{10} /* input buffer segment */<br>unsigned int in offs; \frac{1}{10} /* input buffer offset */
   unsigned int in_offs;<br>unsigned int out seqm; /* unput buffer offset */<br>input buffer seqment
 unsigned int out_segm; /* output buffer segment */ 
 unsigned int out_offs; /* output buffer offset */ 
   unsigned int out_offs; \frac{1}{2} /* output buffer offset */<br>unsigned char byte_delay; /* V25 macro service byte delay */
} COM;
```
**s***n***\_init** 

**Arguments:** unsigned char b, unsigned char\* ibuf, int isiz, unsigned char\* obuf, int osiz, COM\* c **Return value:** none

This function initializes either SER0 or SER1 with the specified parameters. **b** is the baud rate value shown in Table 4.1. Arguments **ibuf** and **isiz** specify the input-data buffer, and **obuf** and **osiz** specify the location and size of the transmit ring buffer.

\_\_\_\_\_\_\_\_\_\_\_\_\_\_\_\_\_\_\_\_\_\_\_\_\_\_\_\_\_\_\_\_\_\_\_\_\_\_\_\_\_\_\_\_\_\_\_\_\_\_\_\_\_\_\_\_\_\_\_\_\_\_\_\_\_\_\_\_\_\_\_\_\_\_\_\_\_\_\_\_\_\_\_\_\_

The serial ports are initialized for 8-bit, 1 stop bit, and no parity communication.

There are a couple different functions used for transmission of data. You can place data within the output buffer manually, incrementing the head and tail buffer pointers appropriately. If you do not call one of the following functions, however, the driver interrupt for the appropriate serial-port will be disabled, which means that no values will be transmitted. This allows you to control when you wish the transmission of data within the outbound buffer to begin. Once the interrupts are enabled, it is dangerous to manipulate the values of the outbound buffer, as well as the values of the buffer pointer.

#### **putser***n*

**Arguments:** unsigned char outch, COM \*c

**Return value:** int return\_value

This function places one byte **outch** into the transmit buffer for the appropriate serial port. The return value returns one in case of success, and zero in any other case.

**putsers***n* 

**Arguments:** char\* str, COM \*c **Return value:** int return value

This function places a null-terminated character string into the transmit buffer. The return value returns one in case of success, and zero in any other case.

DMA transfer automatically places incoming data into the inbound buffer. **serhit***n***()** should be called before trying to retrieve data.

**serhit***n*  **Arguments:** COM \*c **Return value:** int value

This function returns 1 as **value** if there is anything present in the in-bound buffer for this serial port.

**getser***n* **Arguments:** COM \*c **Return value:** unsigned char value

This function returns the current byte from **s***n***\_in\_buf**, and increments the **in\_tail** pointer. Once again, this function assumes that **serhit***n* has been called, and that there is a character present in the buffer.

#### **getsers***n*

**Arguments:** COM c, int len, char\* str **Return value:** int value

This function fills the character buffer **str** with at most **len** bytes from the input buffer. It also stops retrieving data from the buffer if a carriage return (ASCII: **0x0d**) is retrieved.

This function makes repeated calls to **getser**, and will block until **len** bytes are retrieved. The return **value** indicates the number of bytes that were placed into the buffer.

Be careful when you are using this function. The returned character string is actually a byte array terminated by a null character. This means that there might actually be multiple null characters in the byte array, and the returned **value** is the only definite indicator of the number of bytes read. Normally, we suggest that the **getsers** and **putsers** functions only be used with ASCII character strings. If you are working with byte arrays, the single-byte versions of these functions are probably more appropriate.

#### **Miscellaneous Serial Communication Functions**

One thing to be aware of in both transmission and receiving of data through the serial port is that TERN drivers only use the basic serial-port communication lines for transmitting and receiving data. Hardware flow control in the form of **CTS** (Clear-To-Send) and **RTS** (Ready-To-Send) is not implemented. There are, however, functions available that allow you to check and set the value of these I/O pins appropriate for whatever form of flow control you wish to implement. Before using these functions, you should once again be aware that the peripheral pin function you are using might not be selected as needed. For details, please refer to the Am186ES User's Manual.

**char s***n***\_cts(void)**  Retrieves value of **CTS** pin.

**void s***n***\_rts(char b)**  Sets the value of **RTS** to **b**.

#### **Completing Serial Communications**

After completing your serial communications, there are a few functions that can be used to reset default system resources.

**s***n***\_close Arguments:** COM \*c **Return value:** none

This closes down the serial port, by shutting down the hardware as well as disabling the interrupt.

**clean\_ser***n* **Arguments:** COM \*c **Return value:** none This flushes the input buffer by resetting the tail and header buffer pointers.

The asynchronous serial I/O ports available on the Am186ES Processor have many other features that might be useful for your application. If you are truly interested in having more control, please read Chapter 10 of the AM186ES manual for a detailed discussion of other features available to you.

#### **4.4 Functions in AEEE.OBJ**

The 512-byte serial EEPROM (*24C04*) provided on-board allows easy storage of non-volatile program parameters. This is usually an ideal location to store important configuration values that do not need to be changed often. Access to the EEPROM is quite slow, compared to memory access on the rest of the controller.

\_\_\_\_\_\_\_\_\_\_\_\_\_\_\_\_\_\_\_\_\_\_\_\_\_\_\_\_\_\_\_\_\_\_\_\_\_\_\_\_\_\_\_\_\_\_\_\_\_\_\_\_\_\_\_\_\_\_\_\_\_\_\_\_\_\_\_\_\_\_\_\_\_\_\_\_\_\_\_\_\_\_\_\_\_

Part of the EEPROM is reserved for TERN use specifically for this purpose.

Addresses **0x00** to **0x1f** on the EEPROM is reserved for system use, including configuration information about the controller itself, jump address for Step Two, and other data that is of a more permanent nature.

The rest of the EEPROM memory space, **0x20** to **0x1ff**, is available for your application use.

**ee\_wr Arguments:** int addr, unsigned char dat **Return value:** int status

This function is used to write the passed in **dat** to the specified **addr**. The return value is 0 in success.

**ee\_rd Arguments:** int addr **Return value:** int data

This function returns one byte of data from the specified address.

### **4.5 Controller-Area-Network (CAN) Interface**

The CAN-Engine optionally provides the Philips SJA1000 stand-alone CAN controller. This controller allows the CAN-E to communicate over a Controller Area Network, a popular protocol and bus standard for microcontroller communication.

#### **BACKGROUND**

Controllers communicate over a CAN network using frames, at a specified baud rate. Controllers can send and receive equally on the CAN network, with the underlying chipset handling collision detection and basic buffering.

In simplified form, each transmitted frame consists primarily of:

- Recipient address (11-bits);
- Data bytes (0-8 bytes);
- Protocol information (CRC consistency, and other bits indicating frame properties).

A controller initializes the CAN chipset by defining the class of messages it wants to receive. This is done by defining an 8-bit address value as well as an 8-bit mask. The masked address value is used to compare to the highest 8-bits of all incoming frames; qualifying frames are received and inserted into a buffer for the application to handle. Unlike many other networking schemes, frames travelling on a CAN bus do not identify who the sender is, and does not necessarily indicate a specific recipient.

Transmitted and received packets are buffered both in the hardware chipset (up to 64 bytes), as well as the interrupt-driven TERN firmware drivers (buffer size defined by application).

TERN firmware drivers are configured to use the SJA1000 in BasicCAN mode only. More advanced features may be available by directly accessing the SJA1000's control registers. The datasheet for the SJA1000 may be found on the TERN development CD in the directory **\tern\_docs\parts.**

#### **SOFTWARE INTERFACE**

The CAN driver software interface is shown in the header file: **\tern\186\include\can.h.** 

The library file for the CANE implementation is at location: **\tern\186\lib\can.lib**, and **\tern\186\lib\large\can\_l.lib**.

CAN messages are defined using this CanMsg structure (similar to SJA1000 hardware representation):

```
typedef struct _can_msg { 
    UCHAR8 descriptor[2]; 
    UCHAR8 data[8]; 
} CanMsg;
```
The two-byte descriptor field consists of message ID (11 bits), Remote-Transmission-Request/RTR flag (1 bit), and Data Length Code/DLC value (4 bits). These fields can be accessed on a message using these macros defined in **can.h**:

```
SET_CAN_MSG_ID(msg, val)
 READ_CAN_MSG_ID(msg) 
SET_CAN_MSG_RTR(msq, val)
 READ_CAN_MSG_RTR(msg) 
 SET_CAN_MSG_DLC(msg, val) 
 READ_CAN_MSG_DLC(msg)
```
TERN firmware drivers use a ring-buffer to store messages for transmit and receipt. The overall mechanism is similar to standard serial port implementation (see section 4.1). The best sample demonstrating these functions is: \tern\186\samples\cane\can echo.c

```
int can_set_hw 
Arguments: unsigned char board_type 
Return values: none
```
This function configures the CAN port according to the architecture of your board. This function should be called first, before any other CAN function is accessed. Available **board\_type** values are defined in **can.h**. If this call is not accurate, the CAN port can not be accessed.

For the CAN-Engine, this call should read: can\_set\_hw(BOARD\_CANE);

#### **int can\_init**

**Arguments:** unsigned char **baud,** CanMsg\* **inputBuf**, int **iSize**, CanMsg\* **outputBuf**, int **oSize**, unsigned char **address**, unsigned char **mask Return values:** 0 for success, non-zero error code.

This function is used to initialize message buffer support for the CAN port.

**Baud** - specifies the baud rate to be used for communication; supported values are defined in **can.h**. These include: 1MHz, 500KHz, 250KHz, 125KHz, 100KHz, 50KHz, 20KHz, and 10KHz. *Note: at higher baud rates, termination resistors may be required on your TERN board for clean transmit and receive.*

**inputBuf**, **iSize** – these variables represent the ring-buffer allocated for receiving messages. **inputBuf** should be a CanMsg array, while **iSize** indicates the size of the array. TERN drivers will inject messages into this array on an interrupt-driven basis.

**outputBuf, oSize** – similar to above; these variables represent the ring-buffer allocated for buffering messages to be transmitted.

\_\_\_\_\_\_\_\_\_\_\_\_\_\_\_\_\_\_\_\_\_\_\_\_\_\_\_\_\_\_\_\_\_\_\_\_\_\_\_\_\_\_\_\_\_\_\_\_\_\_\_\_\_\_\_\_\_\_\_\_\_\_\_\_\_\_\_\_\_\_\_\_\_\_\_\_\_\_\_\_\_\_\_\_\_

**address**, **mask** – these two byte values are used to determining which messages transmitted on the CAN network should be "received". For all messages, the **mask** value and the first 8-bits of the message address are AND'ed together, and then compared to the **address** value.

**void can\_transceiver\_enable Arguments:** unsigned char **enable Return values:** none

After software drivers have been enabled, the CAN transceiver must still be enabled using a digital output pin. Once the transceiver is enabled, the port will be connected to the CAN bus, and able to transmit/receive messages.

On the CAN-Engine, the transceiver is controlled using SER1 RTS pin:.  $sl\_rts(0)$ ; // RTS1 low - enable.

**void can\_hit Arguments:** none

**Return value: non-zero** if packet received**, 0** if receive buffer is empty**.** 

Use this function to determine whether a packet has been received and buffered. Call this function before calling can\_get() to retrieve actual message.

**void can\_get Arguments:** *CanMsg\** **message Return value:** none

This function is used to retrieve a CAN message, after can\_hit() has already been called. The argument should be a pointer to a separately allocated **CanMsg** variable. The next message in the receive buffer will be copied into this variable. *Note: Make sure'message' points to an allocated area of memory!* 

**void can\_put Arguments:** CanMsg\* **message Return values:** none.

This function adds **message** to the transmit buffer. Messages in the transmit buffer are sent on a FIFO basis.

**void can\_flush Arguments:** none **Return values:** none.

This function can be used to make sure the transmit buffer does not over-flow. It will not return until all currently buffered messages are fully transmitted, and the transmit buffer is completely empty.

#### **4.6 I2CHIP TCP/IP MODULE**

#### *4.6.1 Background*

The I2CHIP TCP/IP module from Wiznet provides a hardware implementation of the TCP/UDP IP protocol stack. The module allows for vastly improved network performance by offloading time-consuming network management code to hardware. Detailed documentation for the module is available from Wiznet or on your TERN development CD.

The I2CHIP module is mapped directly into processor memory space for better performance. The direct mapping location, as well as the size of the mapped space can differ from controller to controller. When working with different TERN controllers enabled with the I2CHIP module, you must select the proper #define statements to describe your hardware configuration. See section 4.6.5 below for more details.

#### *4.6.2 I2Chip Summary*

The I2CHIP module allows a total of 4 simultaneous sockets. Each socket can be configured for TCP, UDP, as well as lower-level raw IP packet modes. The sockets can also be configured for a 'listen' server socket, or as a client socket. The module allows for a total of 8 KB of packet RECEIVE memory buffer, and 8 KB of packet TRANSMIT buffer across all 4 sockets.

The buffers are mapped directly into the processor's memory, meaning they can be accessed directly from a pointer. The existing driver code sits on top of the memory layer and provides easier interfaces to this underlying data.

The user application has full ability to set most (all?) meaningful TCP/UDP/IP flags, ranging from the obvious (port/address), to the less obvious (timeout options). The provided drivers should work correctly under both small AND large memory model compilations.

The module is interrupt-driven, and updates each socket as needed when the state of the connection changes. Available socket states include all TCP states (CLOSED, SYNSENT, SYNACK, SYNRECV, CLOSE\_WAIT1, CLOSE\_WAIT2, etc...).

#### *4.6.3 Network Initialization*

The first step is to configure your board with the proper network settings.

- 1. You will need to connect a standard Ethernet cable with RJ45 connector to your local area network.
- 2. Determine your network settings. Ask your network administrator, or, on a Windows PC connected to the same local area network (through a hub or switch), and run 'ipconfig' inside a DOS window.

The results will show three sets of values (sample vals shown here):

IP Address ... : 192.168.2.50 Subnet Mask ... : 255.255.255.0 Default gateway : 192.168.2.1

3. Your C-Eye controller should be set to use the subnet mask and default gateway shown here. In the sample code, these values are in these two statically-defined arrays:

u\_char GatewayAddress[] =  ${192, 168, 2, 1}$ ; u char SubMask[] =  $\{255, 255, 255, 0\};$ 

4. You need to select another IP address on the same subnet as your PC. This means the first 3 values will be the same as your PC's address in the above example; the last digit needs to be different from any other device on your subnet.

For example, we choose: 192.168.2.206. (192.168.2.xxx remains the same.)

\_\_\_\_\_\_\_\_\_\_\_\_\_\_\_\_\_\_\_\_\_\_\_\_\_\_\_\_\_\_\_\_\_\_\_\_\_\_\_\_\_\_\_\_\_\_\_\_\_\_\_\_\_\_\_\_\_\_\_\_\_\_\_\_\_\_\_\_\_\_\_\_\_\_\_\_\_\_\_\_\_\_\_\_\_

This value should also be set statically, as below:

```
u_char ControllerTcpAddress[] = {192, 168, 2, 206};
```
- 5. The MAC address needs to be unique from any other device on the subnet. If you're using multiple C-Eye's on the same network, connected to the same hub, make sure they have different MAC addresses. Contact TERN if you are working with multiple C-Eyes and would like our help selecting unique MAC address ranges.
- 6. Save the file after making your network changes, and build this node again (right-click on the .axe node, and select 'Build node').

#### *4.6.4 User Application*

The typical user application follows this basic model:

- configure the i2chip module with network parameters (4-byte IP address, 6-byte MAC address, 4 byte gateway address, 4-byte netmask, and buffer allocation between the 4 available sockets if needed); after this is done, the module can already be remotely ping'ed at the above address. See above section for more details.
- establish a socket with appropriate type/port parameters (TCP stream server socket on port 80, for example).
- regularly monitor the status of the socket using the 'select' function as part of the main application loop. ie. respond to incoming connections, create out-going connections, and read/write data.

#### *4.6.5 'i2chip\_hw'*

Because of the large number of controllers with which the i2chip module is used, you must be careful to define properly the specific hardware you're working with. Expect the 'i2chip\_hw' code to be updated over time to support newer systems. The documentation in 'i2chip\_hw.h' has precedence over the architectures listed in this email.

Each hardware architecture is selected via '#define' statements. These are listed below. To set a #define value (should be uniform across your entire target, not just in a single .c or .h file):

- right click on the .axe node,
- select 'Edit local options',
- select 'Compiler->Defines',
- in this field, all of the relevant #define values should be stored. By default, this should include \_\_PDREMOTE\_\_(a value informing the complier that you're currently debugging the application). You can add to this to form, for example: PDREMOTE ; TERN 186;TERN P51 (186-based controller on a P51 expansion board).

Supported #define values included:

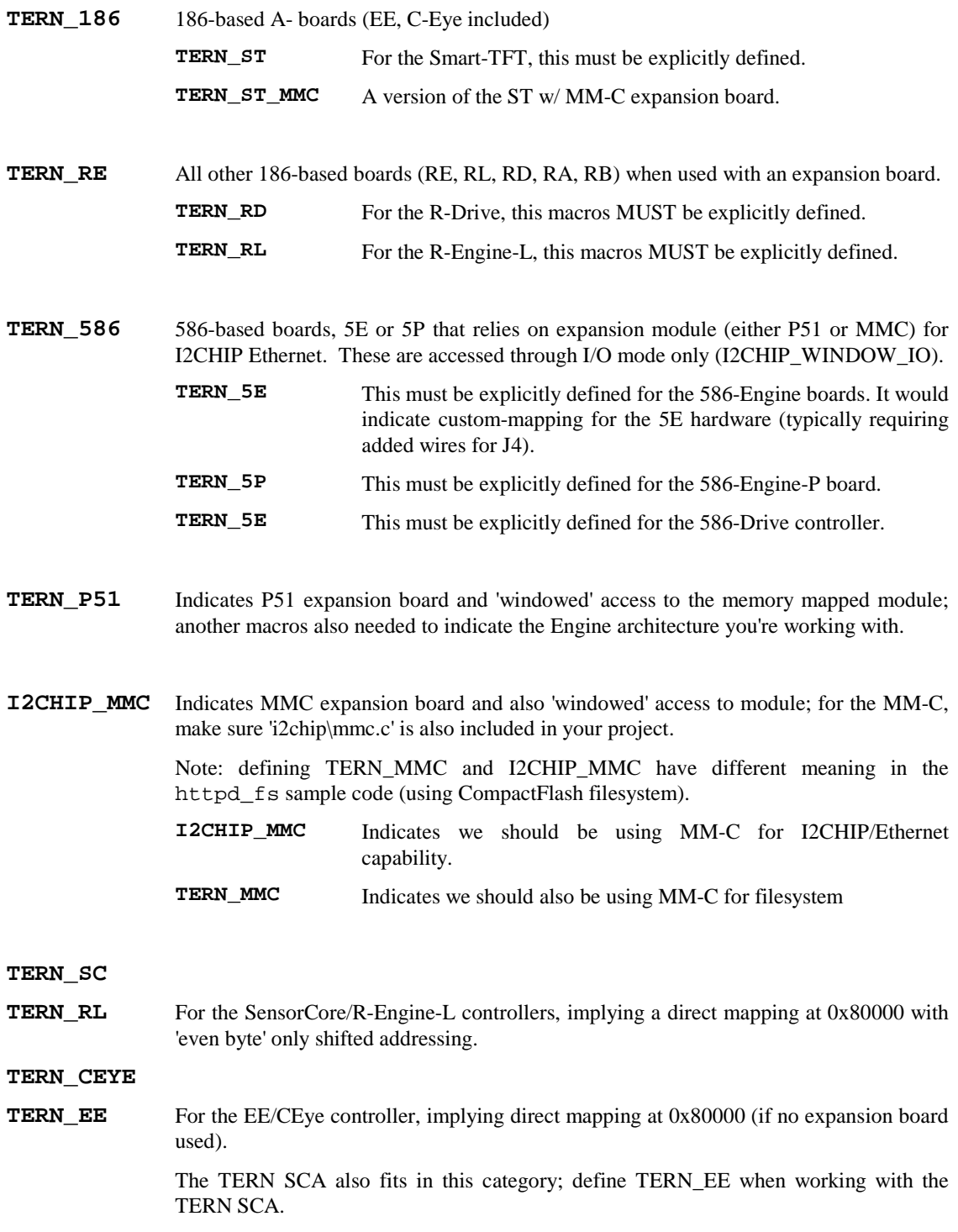

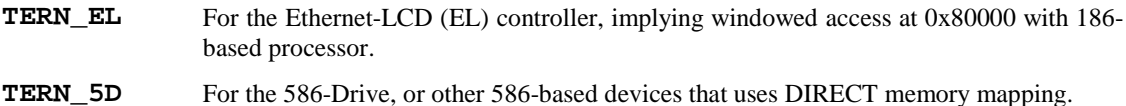

\_\_\_\_\_\_\_\_\_\_\_\_\_\_\_\_\_\_\_\_\_\_\_\_\_\_\_\_\_\_\_\_\_\_\_\_\_\_\_\_\_\_\_\_\_\_\_\_\_\_\_\_\_\_\_\_\_\_\_\_\_\_\_\_\_\_\_\_\_\_\_\_\_\_\_\_\_\_\_\_\_\_\_\_\_

Also, be very aware that every board requires a different runtime library. When working with the 186-based boards (EE, C-Eye), you should be compiling with 'ae.lib'. When working with the R- series of boards (RE, RL, SC), you should be compiling with 're.lib'.

#### *4.6.6 Sample Code*

Wiznet provides a variety of generic TCP/UDP/IP sample applications, including FTP, DHCP, SMTP, etc.

TERN has ported a few of these over specific to the TERN platform, and expanded them by adding support to TERN peripherals (like the CF-based FAT16 filesystem). These samples are described below.

#### *4.6.7 Testing*

As you download and test the code below, you can follow two basic steps for testing:

- 1) make sure you can "ping" the board. From a PC located on the same LAN subnet, open a DOS command prompt window. In this window, run the command 'ping xxx.xxx.xxx.xxx' (where xxx.... corresponds to the address of your board, such as 192.168.2.205).
- 2) for the HTTP server code, you can open up Internet Explorer and open up the URL: http://192.168.2.205
- 3) for generic TCP server code, you can open up a client connection. On Windows PCs, you can type the command 'telnet xxx.xxx.xxx.xxx yy' from any DOS command prompt (xxx = board address, yy = port number). You can also use a third-party Telnet application, like the excellent CRT available from VanDyke.com for the same purpose.

#### *4.6.8 Code Arrangement*

NOTE: Within the i2chip sample project, for convenience we have created a "i2chip\_src" [SourcePool]. This node contains the files common to all i2chip-based applications. The applications (.axe) nodes in this directory all refer "indirectly" to this SourcePool (indicated by BOLD letters). Within your own application, you need to add the same files in the source pool (socket.c, i2chip\_hw.c) to your own .axe node.

#### **4.6.8.1 186-BASED BOARDS**

For 186-based boards, your project is in the project \tern\186\samples\i2chip\i2chip.ide.

#### **httpd\_fs**

(httpd fs\_u.axe, and httpd fs\_r.axe for different hardware platforms: the EE40, and the RE + P51 expansion board respectively)

This sample layers a simple http daemon server on top of the i2chip module, and the TERN FAT16 filesystem. For details on the TERN FAT16 filesystem, see: \tern\186\include\fileio.h, and \tern\186\samples\flashcore\readme.txt.

Relevant files are:

**-httpd.c**, the main application + request handling code. The httpd prepares 3 server sockets (each with 2 KB tx/rx buffers), all on standard port 80. Incoming requests are parsed (only GET requests are handled at this point). Once the request is processed by locating the proper data (or error response is set), the appropriate HTTP headers are created, and the data is finally sent out the socket.

 **-httpd\_fs.c**, this file translates the request into filesystem behavior. Based on path, the right subdirectory is found, and the file located/loaded. When the request is finalized, the file is closed. (Depending on the desired behavior, it might be faster/efficient to create a filesystem "cache" to load frequently read files... rather than opening/closing the same file every time a request is processed.)

Note that you might need to add additional filesystem-specific #defines, in order for httpd\_fs.c to operate correctly. Familiarize yourself with filesytem code by looking at: samples\flashcore\readme.txt, as well as other samples relevant to your platform.

Common options required: TERN\_16\_BIT (for boards with integrated 16-bit CF interface access)

FS\_NO\_DMA0 (if DMA use not advised)

**- socket. c,** implementation of the socket abstraction for the i2chip module. Required for any user application using i2 chip module. Functions are defined in 'socket.h', - **i2chip\_hw.c,** the relevant hardware description file; require for any user application using i2chip module. **ae.lib,** used for A- family of boards (including the EE, C-Eye) **OR re.lib,** used for R- family of boards (including RL, RD) **- filesy16.lib,** necessary libraries for filesystem access. **- mm16.lib, - heapsize.c,** define heap needed for dynamic allocation; used by fs.

#### **tcp\_client.**

This sample provides for a simple RS232-based TCP client. A 115200 baud, N81 serial connection is opened on SER1 with a simple menu based interface. Supported commands include:

\_\_\_\_\_\_\_\_\_\_\_\_\_\_\_\_\_\_\_\_\_\_\_\_\_\_\_\_\_\_\_\_\_\_\_\_\_\_\_\_\_\_\_\_\_\_\_\_\_\_\_\_\_\_\_\_\_\_\_\_\_\_\_\_\_\_\_\_\_\_\_\_\_\_\_\_\_\_\_\_\_\_\_\_\_

- **'c'** (for establishing a new connection to a remote TCP server),
- **'i'** (for listing local network configuration),
- **'w'** (to begin sending/receiving data over the newly created connection).

The relevant files are:

- tcp\_client.c, the user application which connects serial<->TCP data.
- **socket.c,** socket implementation, as above.
- **i2chip\_hw.c,** hardware interfacce, as above.
- **ae.lib,** library for A/R- family of boards, as above.

```
 OR re.lib
```
#### **tcp\_echo**

This sample provides for a simple TCP echo server on 4 ports: 4000, 4001, 4002, 4003. The 4 sockets are established to listen to each of the 4 ports.

When a conection is established, the program monitors incoming data. Any data that is received is immediately sent back out the same port.

The relevant files are:

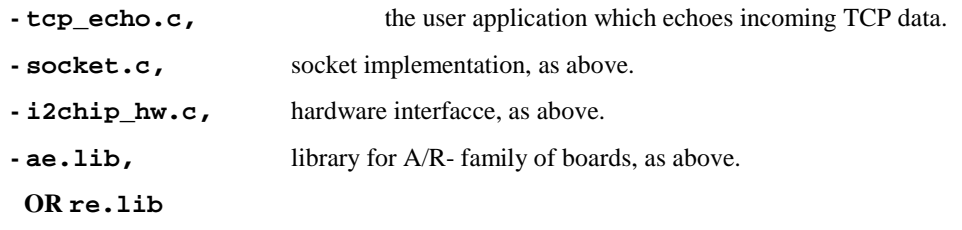

#### **io\_ping**

This very basic sample is only useful for the now discontinued I2CHIP, bus-based expansion board.

#### **httpd\_img**

For customers using the C-Eye controller, a HTTP-based daemon serving up bitmap images is available in the samples\ceye\ directory.

#### **http\_adc**

This sample responds to any incoming TCP connection (on port 80) by serving up a basic HTML page, with the contents of some hypothetical ADC calculations.

The main .c file (http\_adc.c) defines the HTML return definitions near the top of the program. It relies on two generic "adc" functions which the user can re-program to provide actual ADC data:

```
void adc_init(void); 
UINT16 adc_rd(UCHAR8 channel);
```
Related files:

**- socket.c,** socket implementation, as above. **- i2chip\_hw.c,** hardware interfacce, as above. **- ae.lib,** library for A/R- family of boards, as above. **OR re.lib**

#### **dhcp\_ip**

This sample program demonstrates how to interface to a DHCP server, in order to dynamically set IP level addresses. Instead of statically setting your IP address, your controller can now query a LAN-based server to determine IP address, netmask, and gateway address.

Related Files:

```
- socket.c, i2chip_hw.c, as above.
```
- **..\utils\system\_timer.c,**

This simple software timer library makes it easier to do simple "timed" tasks. We use it for some DHCP behavior, and it may be useful to you in your primary application as well. For details, see system\_timer.h.

Note that in order to use system\_timer.c, you may need to define TERN 186 or TERN 586.

#### **4.6.8.2 586-BASED BOARDS**

For 586-based boards, your project is the file:

\tern\586\samples\i2chip\586\_io.ide

The same samples as above are duplicated. Please refer to above comments for more details about basic implementation.

\_\_\_\_\_\_\_\_\_\_\_\_\_\_\_\_\_\_\_\_\_\_\_\_\_\_\_\_\_\_\_\_\_\_\_\_\_\_\_\_\_\_\_\_\_\_\_\_\_\_\_\_\_\_\_\_\_\_\_\_\_\_\_\_\_\_\_\_\_\_\_\_\_\_\_\_\_\_\_\_\_\_\_\_\_

Related files include:

- **socket.c,** socket implementation, as above.
- **i2chip\_hw.c,** hardware interface, as above.
- **586.lib,** 586-based system library.
- **filesy16.lib,** for integrated CompactFlash on 586-Engine-P/5D boards.
- **filesys.lib,** for expansion CompactFlash on MM-C or FC-0 expansion boards.
- **mm16.lib,** for integrated CompactFlash on 5P/5D boards.
- **mma.lib,** for expansion CompactFlash on MM-C or FC-0 expansion boards.
- **i2chip\mmc.c,** for accessing MM-C page/window modes.

#### *4.6.9 Version info*

- Version 1.00: Initial release of this sample set.
- Version 1.1: Adding httpd\_img, and http\_adc to this sample set.
- Version 1.11: Adding RD and RL notes.
- Version 1.2: Added 586-based versions for both MMC and P51.
- Version 1.21: Added 586-Drive direct memory.

## **CAN-Engine Layout**

All dimensions are in inches.

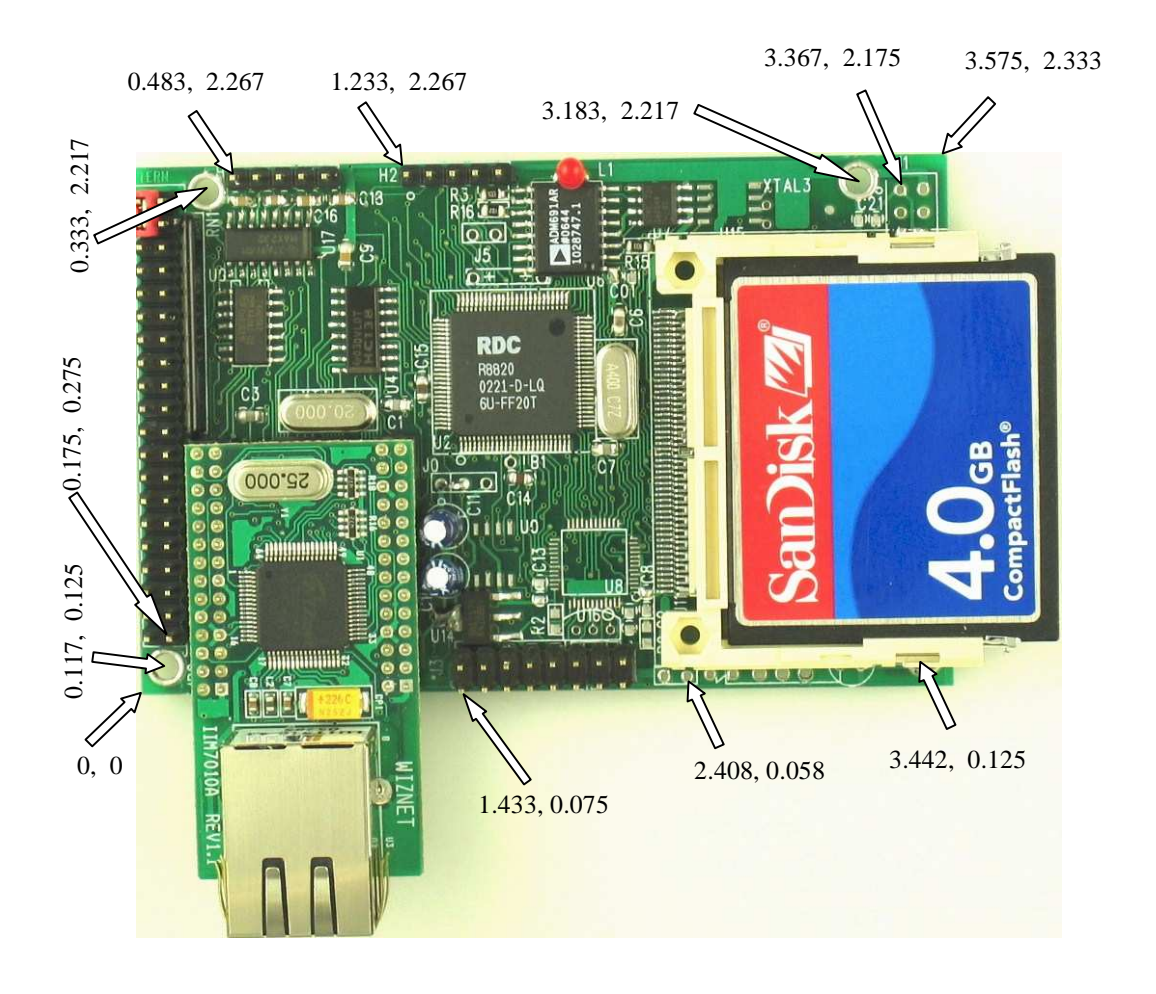

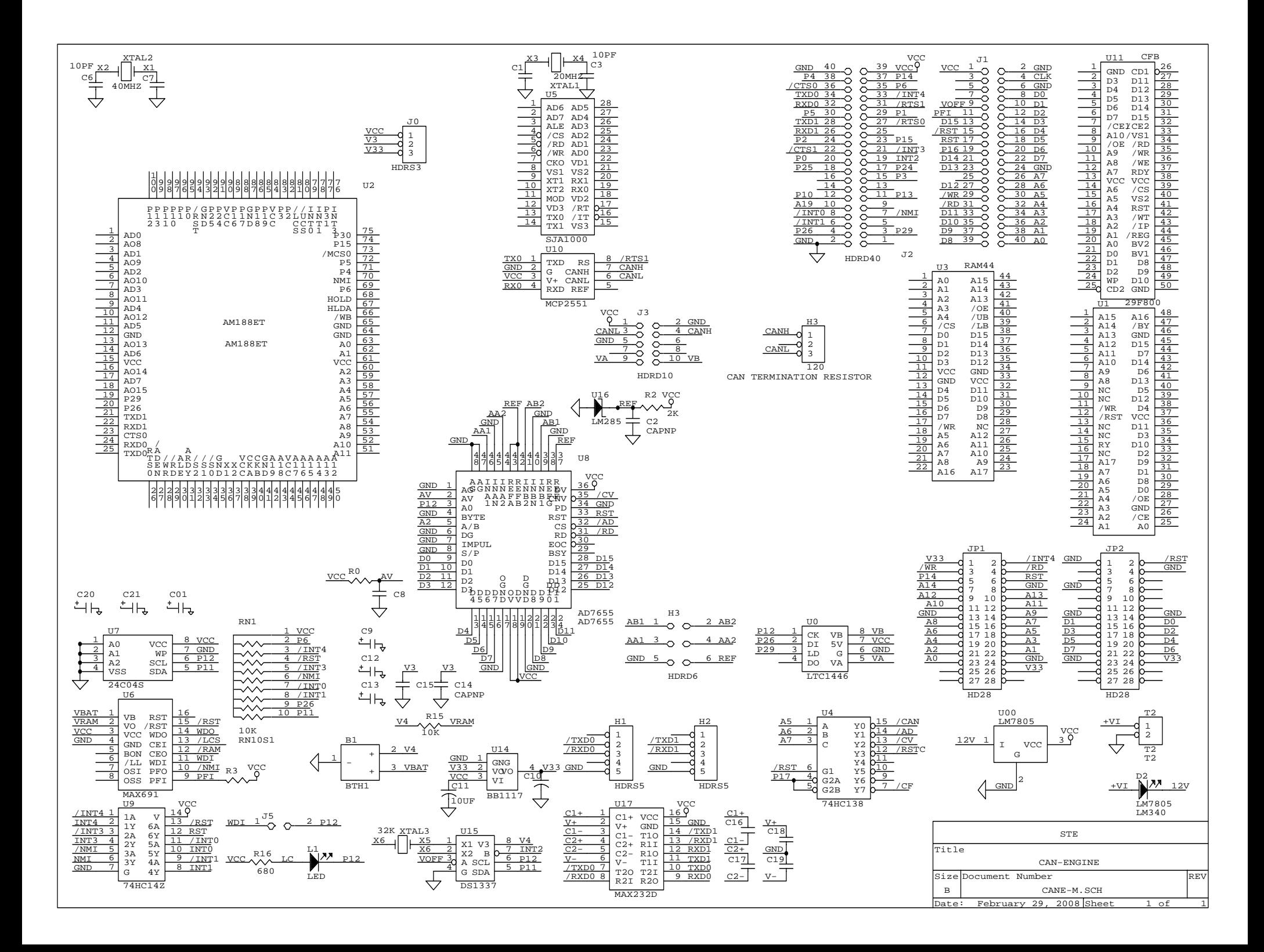